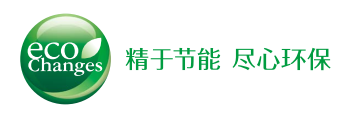

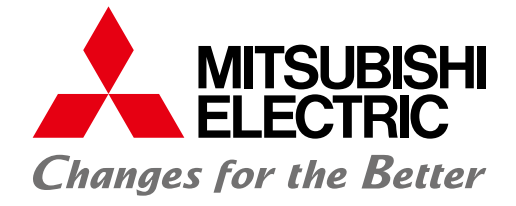

FACTORY AUTOMATION

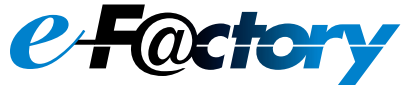

## 三菱电机人机界面 支持GOT2000的HMI软件 GT SoftGOT2000

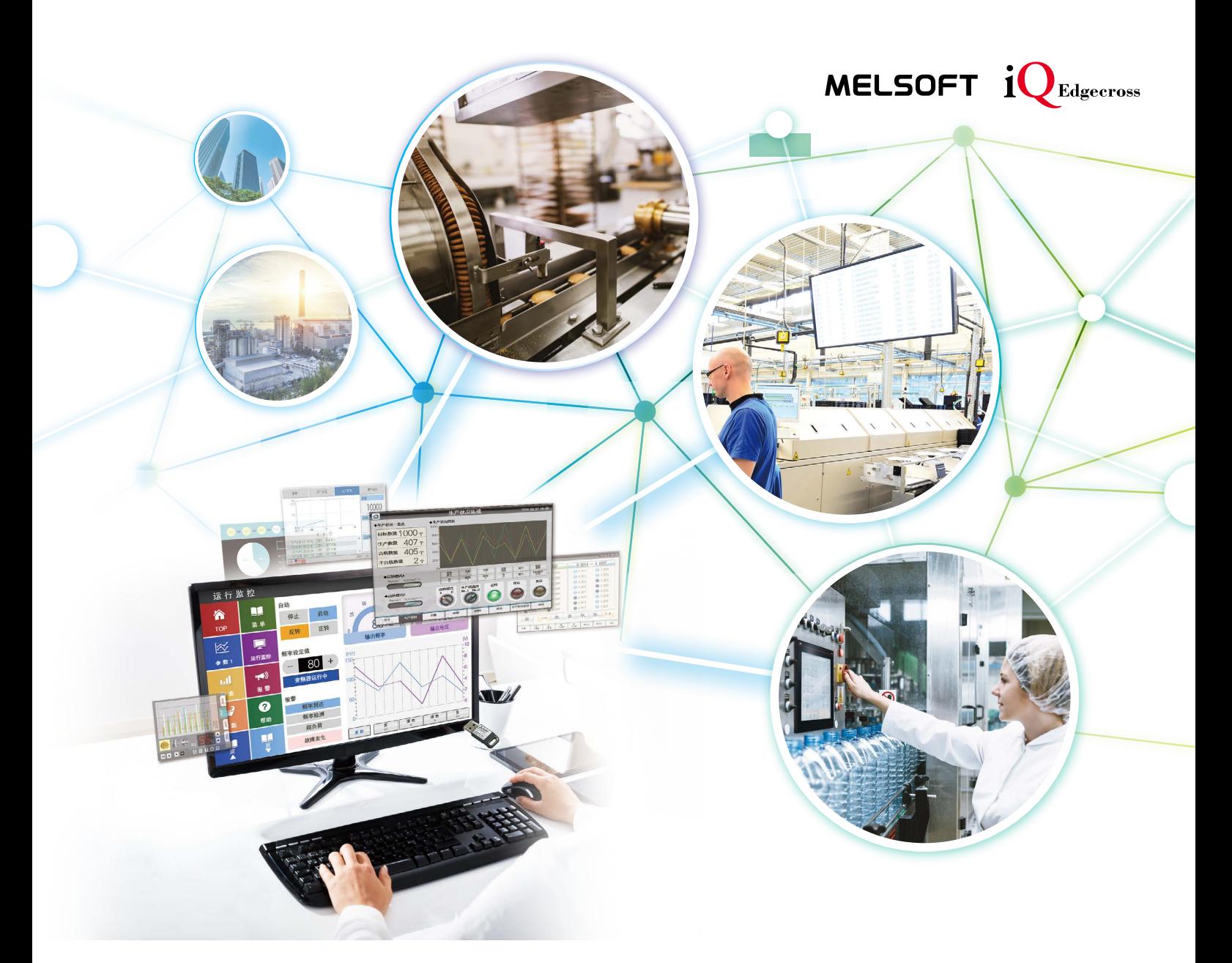

# GT SoftGOT 2000

让生产现场的可视化近在咫尺。

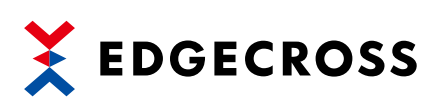

# **GLOBAL IMPACT OF MITSUBISHI ELECTRIC**

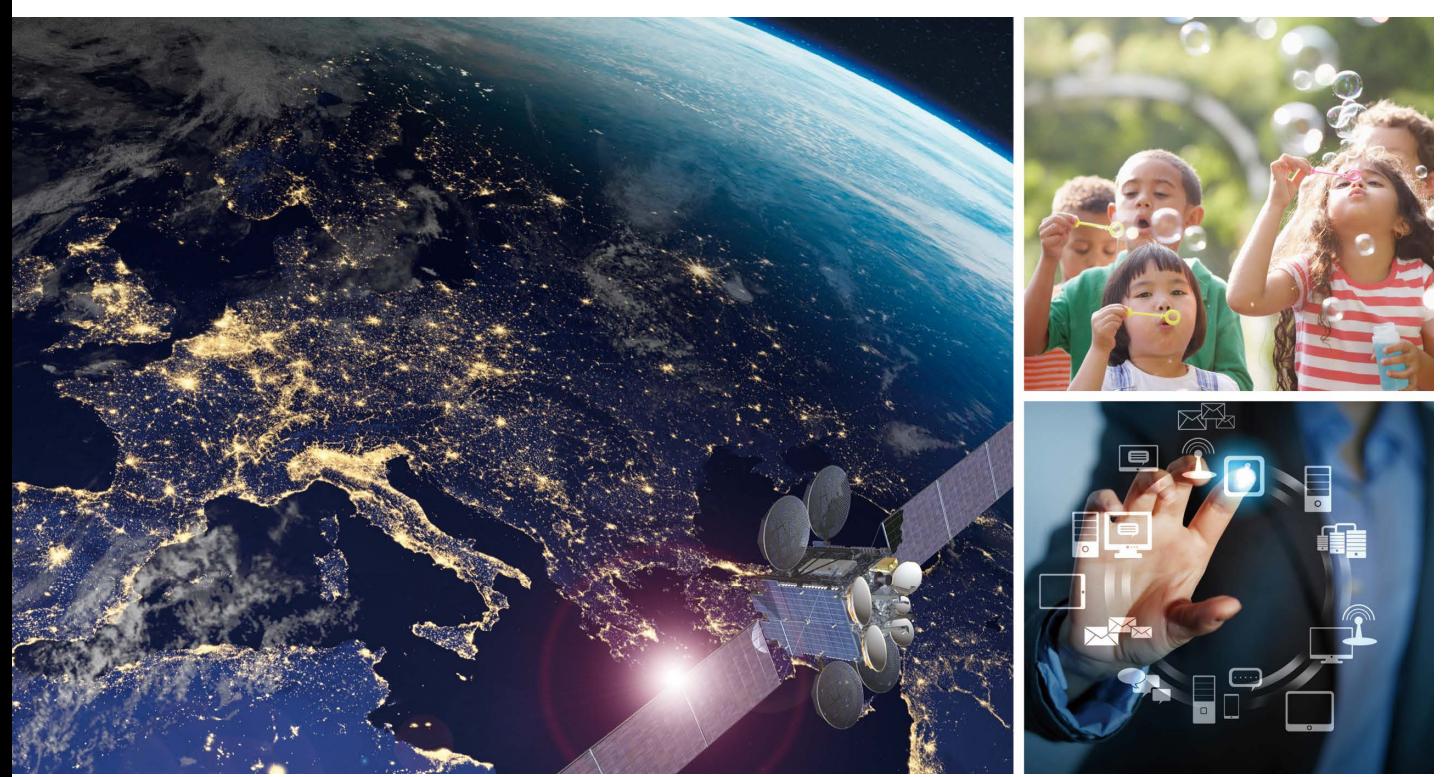

三菱电机秉承"Changes for the Better"的企业经营理念,一如既往地打造更美好的明天。

#### **Changes for the Better**

三菱电机集结了优秀的人才,打造先进的技 术,因为我们深知技术正是改善我们生活的推 动力。为了人们更舒适美好的生活、更高效的 商务活动及社会的发展,我们融合技术与创 新,向变革持续挑战,创造高品质的产品。

#### 三菱电机的业务范围涵盖了各个领域。

能源、电力设备 从发电机到大型显示器的多样化电机产品

电子元器件 应用于电力设备、电子产品等领域的尖端的半导体元器件

#### 家电

空调、家庭娱乐系统等高信赖性的家电产品

#### 信息通讯系统

适用于商务和个人的装置、机器、系统

#### 工业自动化产品

基于e-F@ctory先进制造理念, 以前沿的技术和丰富的控制、驱动、配电和加工机产品, 提供节 能增效综合解决方案

# **INDEX**

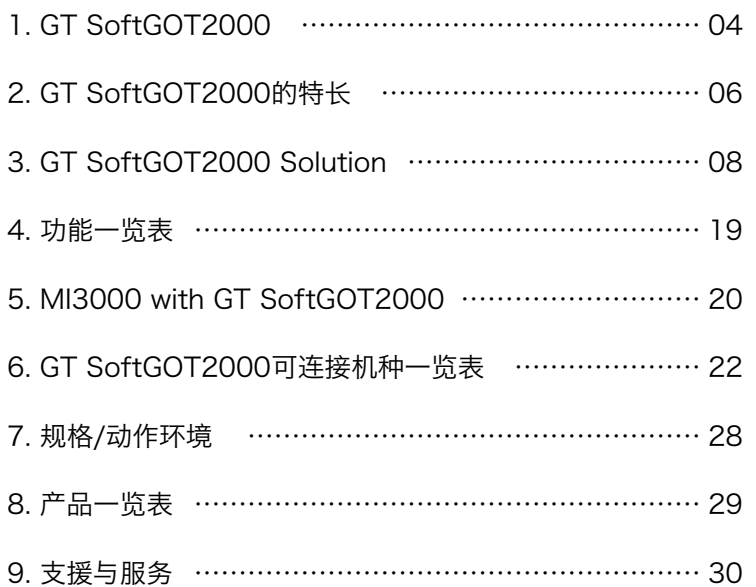

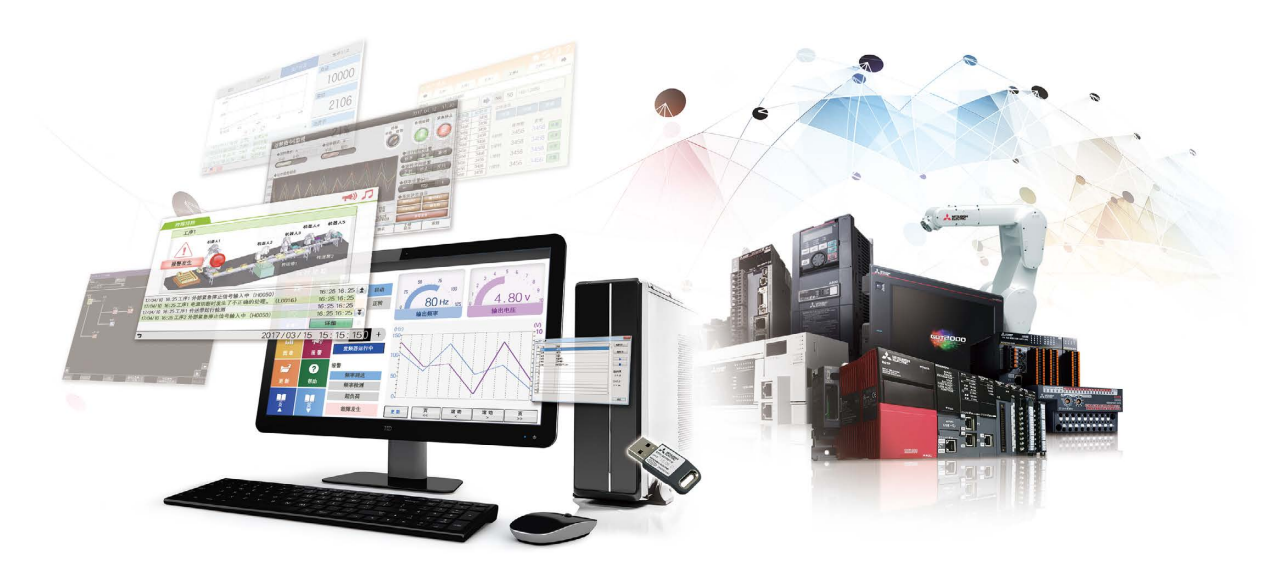

GT SoftGOT 2000

**1**

# GT SoftGOT 2000

GT SoftGOT2000是指在计算机或平板电脑上运作的HMI软件。 可对通过网络与计算机或平板电脑连接的FA机器的信息进行监视,并进行操作。 \* GT SoftGOT2000是随附于GT Works3的软件。使用时,需另行安装许可证密钥(GT27-SGTKEY-U)。<br>此外,关于GT SoftGOT2000最新版软件的详情, 敬请垂询当地销售公司。 许可证密钥(USB端口用) 安装到计算机 **GT SoftGOT 2000** ■ 运行状况 远程监视 方便的 运行状况 简易分析  $\frac{1}{2}$ 操作面板 的传达  $\sim$ 鹽 圖 圖 Jēt

> 无需亲临作业现场,在办公室的计算机上即可进行远程监视! 可收集各种FA机器的信息,进行监视和操作!

**4**

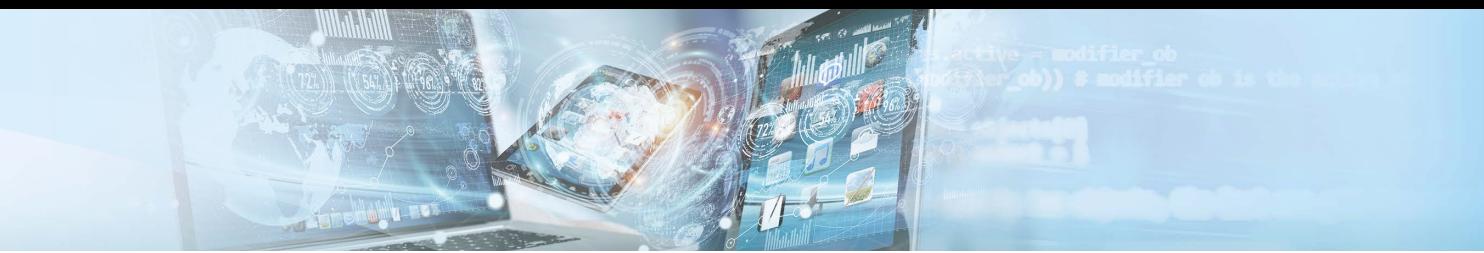

#### 作为在办公室里的远程监视工具

可在办公室的计算机上确认生产现场的各种信息。 只需在画面创建软件GT Works3上设置要确认的信息,即可轻松显 示。

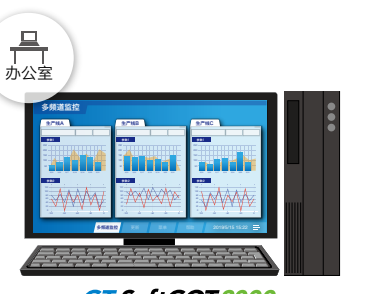

GT SoftGOT2000

#### 作为设备的操作面板

可与各种FA机器连接并进行监视和操作,因此可作为设备的操作面 板使用。此外,还能启动支持Windows® OS的应用程序(Microsoft® Excel®等),可与以往在计算机上进行的作业整合起来。

三菱电机生产的操作面板MI3000中,已预安装GT SoftGOT2000, 引进更便捷。

▶ MI3000的详情请参照P.20

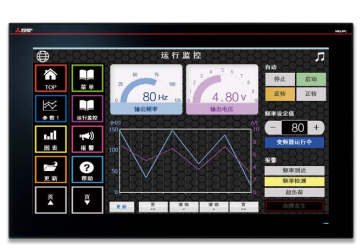

MI3000 with GT SoftGOT 2000

#### 作为向操作员传达信息的工具 运行状况 的传达 可自由设置分辨率。 安灯显示用的计算机 在大屏显示器、笔记本电脑等设备上使用,可进行安灯显示或简易远 程监视,可远程将运行状况等信息传达至操作员。  $10000$ 笔记本电脑 2106 可设置分辨率 21% 水平×垂直:640〜1920点 × 480〜1200点 GT SoftGOT 2000 GT SoftGOT2000 作为边缘计算 简易分析 支持Edgecross,一个由日本开发的边缘计算领域的 开放式软件平台,实现FA与IT的协调。 **EDGECROSS** 利用Edgecross关联功能,可轻松将Edgecross收集 和加工的数据进行可视化。 生产现场的各种数据 ● 压力 ● 气温 ● 湿度 ● ● <br>● 电流值 ● 材料的粘度 GT SoftGOT 2000

远程监视

方便的 操作面板

# GT SoftGOT 2000 的特长

#### 与GOT2000系列的高兼容性

可使用与GOT2000系列同等的功能。 此外,可将通过画面创建软件GT Works3创建的GOT2000系列 的工程数据,转换为可在GT SoftGOT2000中使用的数据。 ▶关于支持的功能,请参阅P.19 "功能一览表"

#### 引用工程数据

配方

据。配方功能使转换流程更简单。

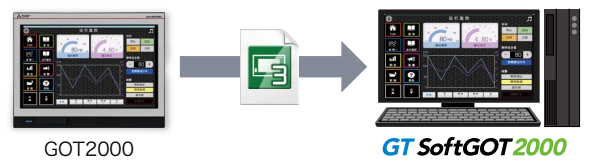

将材料的搭配条件或加工条件等数据(软元件值)保存在GT SoftGOT2000中,即可通过GT SoftGOT2000改写这些数

#### 主要功能介绍

#### 文件显示

可在GT SoftGOT2000中显示设备的操作手册等各种文件\*1。 可阅览PDF文件,通过"书签显示"或"关键字搜索",用户可立即确 认所需信息。

\*1 请将要显示的文件数据保存到虚拟驱动器中。 支持的文件为PDF文件、DocumentConverter输出文件(docx、xlsx、pptx、pdf、 jpg、bmp)。

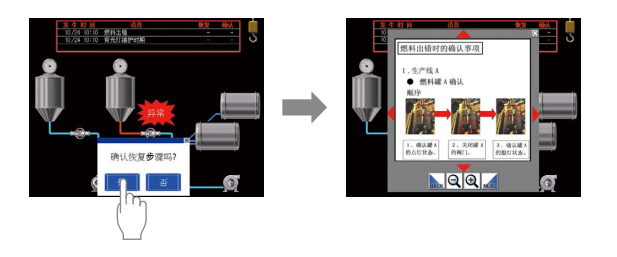

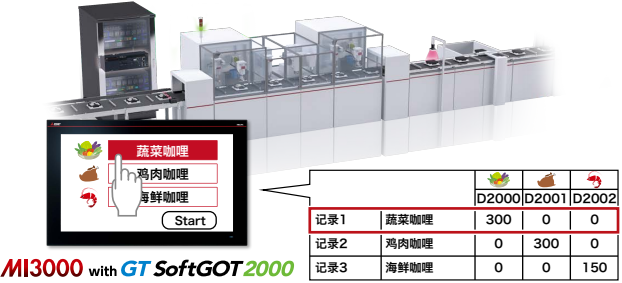

▶其他主要功能的详情,请参阅P.15

#### 可选择的系统配置

以太网、

① ② ③ ④

计算机

GT SoftGOT 2000

可编程控制器

GT SoftGOT2000不但支持只监视一个通道的一对一连接,还支持最多同时监视四个通道的多台FA机器的一对多连接。用户可根据用 途选择。

#### 一对一连接(GT SoftGOT2000)

GT SoftGOT2000的 推荐监视(在线) 台数为最多四台

#### 一对多连接(GT SoftGOT2000(Multi-channel)) NEW

能以GT SoftGOT2000支持的所有通讯方式连接。

只有以太网连接、与OPC UA服务器连接以及微型计算机连接时,方可使用一 对多连接。一台GT SoftGOT2000最多可同时监视四个通道的多台FA机器。

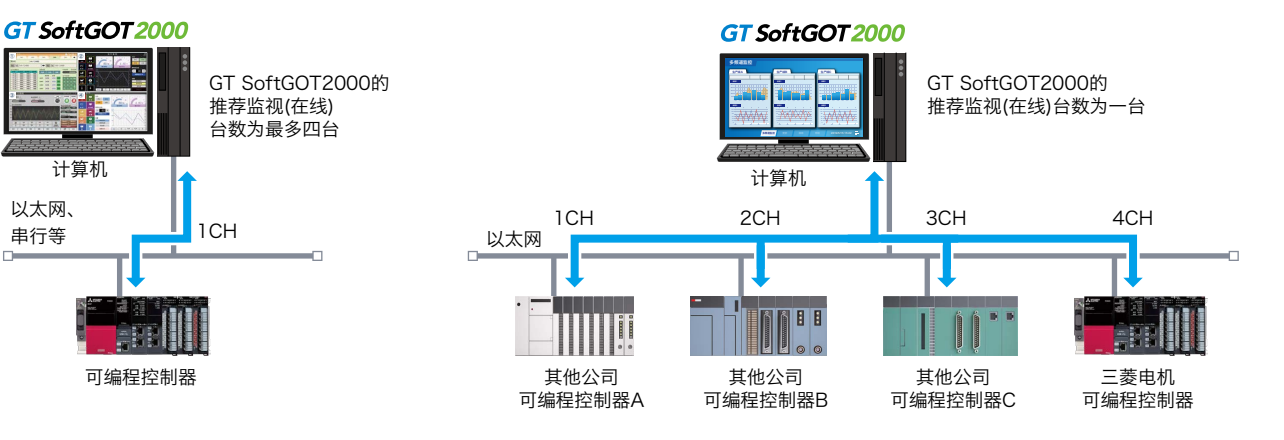

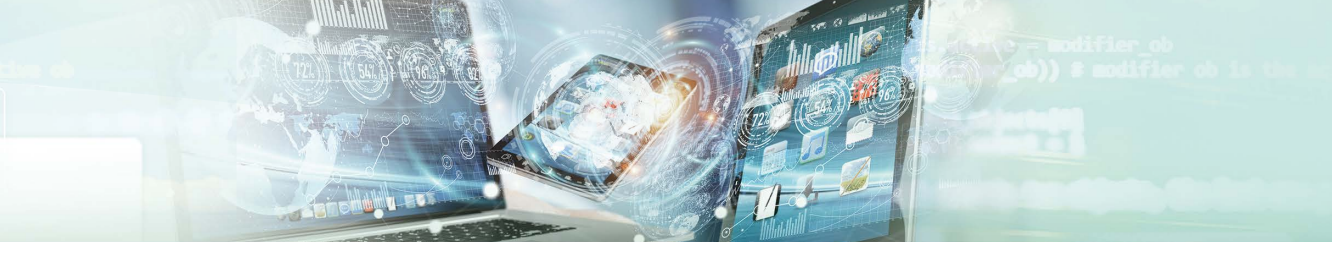

#### 利用GT SoftGOT2000丰富的功能,实现各种解决方案

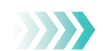

#### 接口多样化

支持以下记载的多样化连接形式。

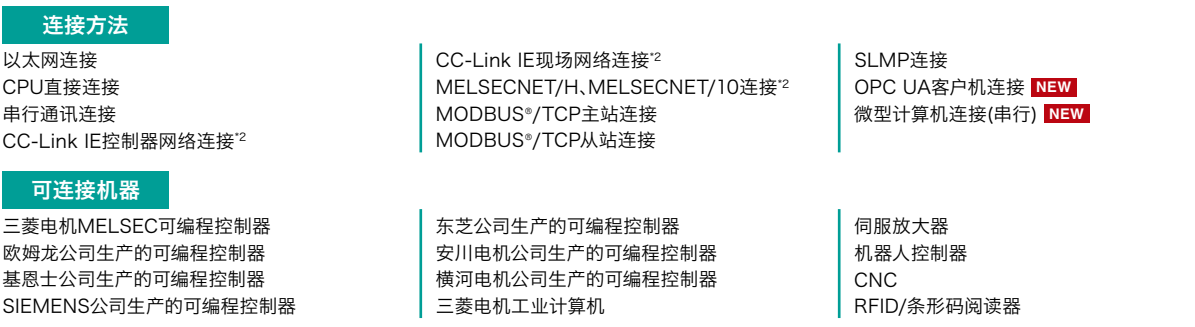

\*1 支持的连接形式因系统配置(一对多连接、一对一连接)而异。详情请参照P.22"GT SoftGOT2000可连接机种一览表"或GT SoftGOT2000 Version1操作手册。

\*2 需要网络接口板。

#### 可与OPC UA服务器连接 **NEW**

GT SoftGOT2000可作为OPC UA客户机连接到OPC UA服务器\*1。

\*1 要与OPC UA服务器连接,需要安装MELSOFT GT OPC UA Client软件。 使用OPC UA客户机连接时, OS请使用Windows 7或更高版本。详细内容和获取方法请咨询附近的分公司或经销商。

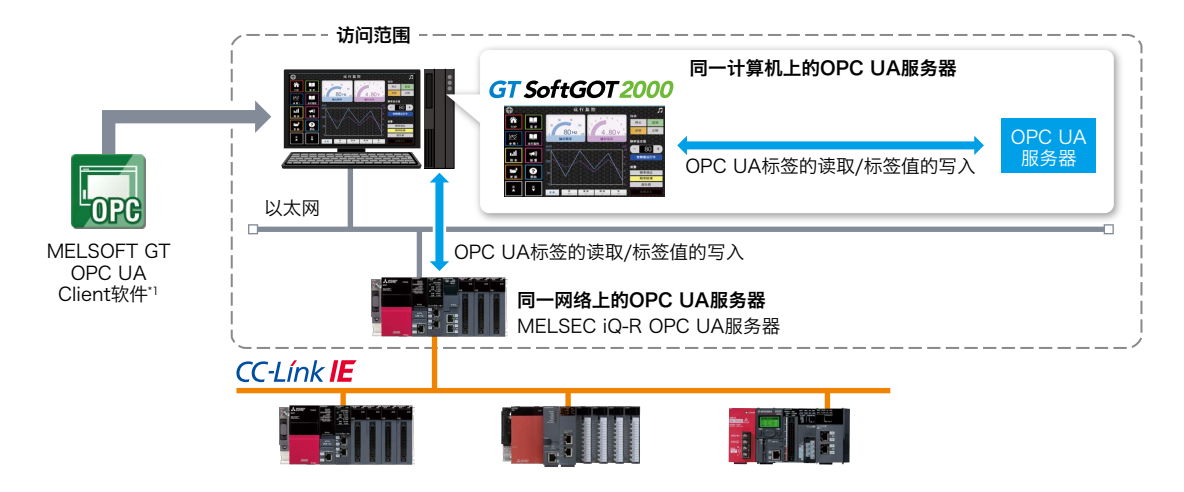

#### 可自由设置分辨率

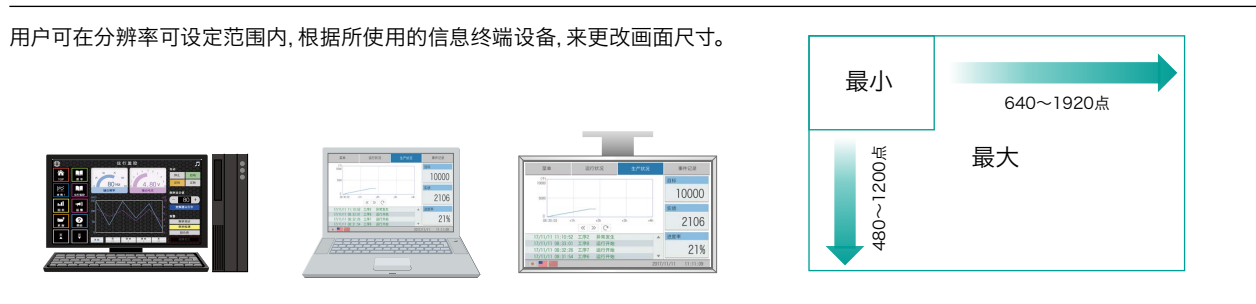

# **GT SoftGOT 2000 Solution**

GT SoftGOT2000帮助用户解决作业现场的课题!

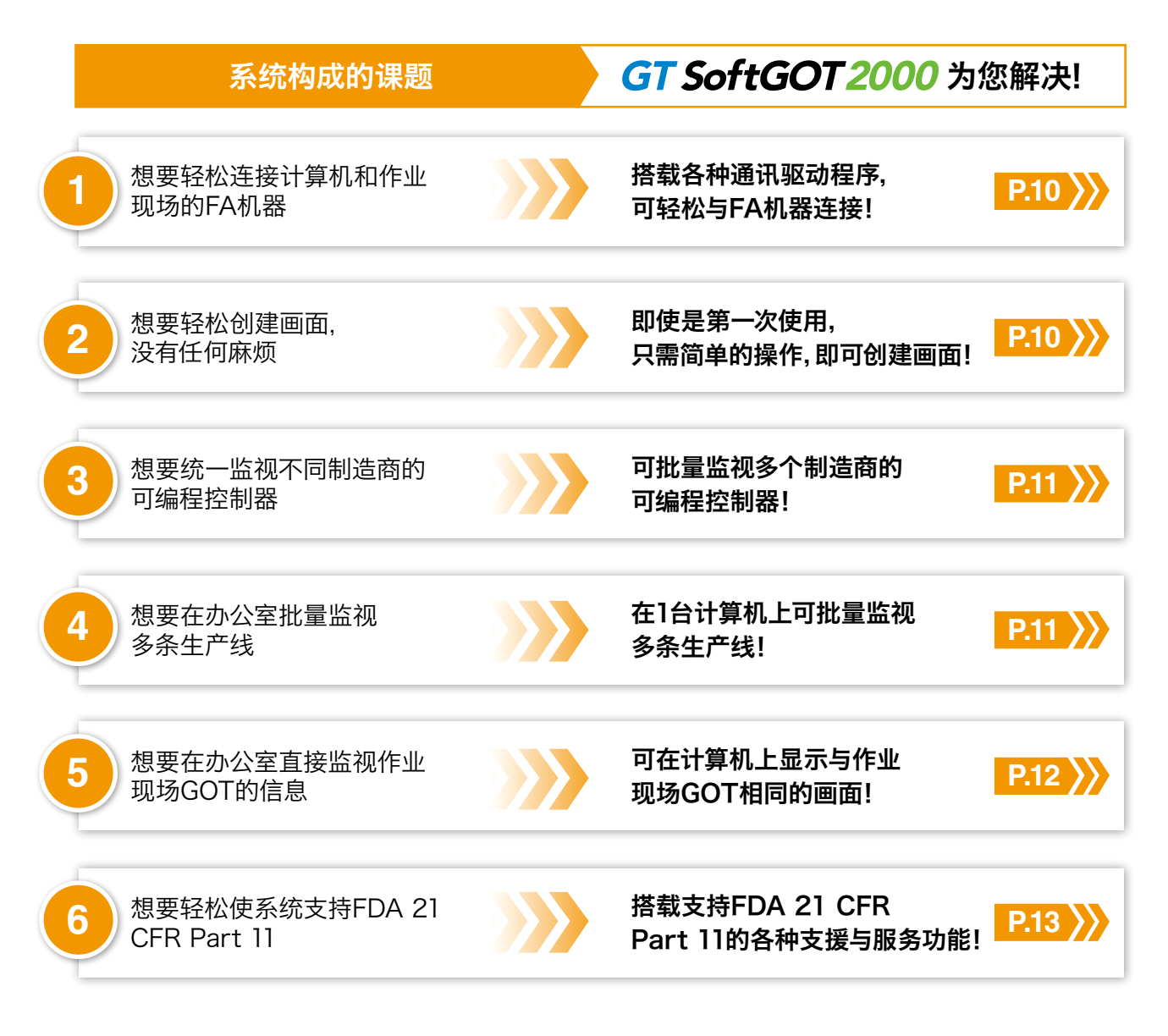

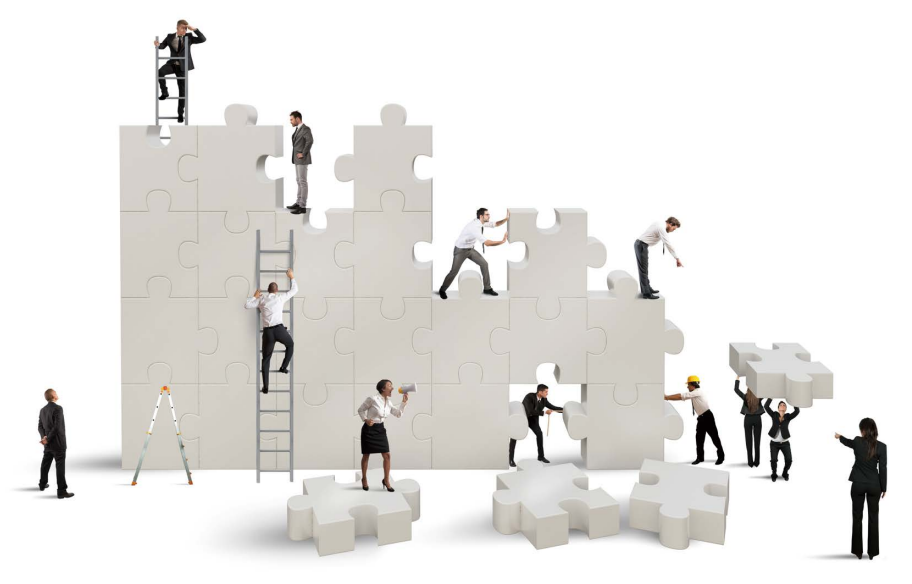

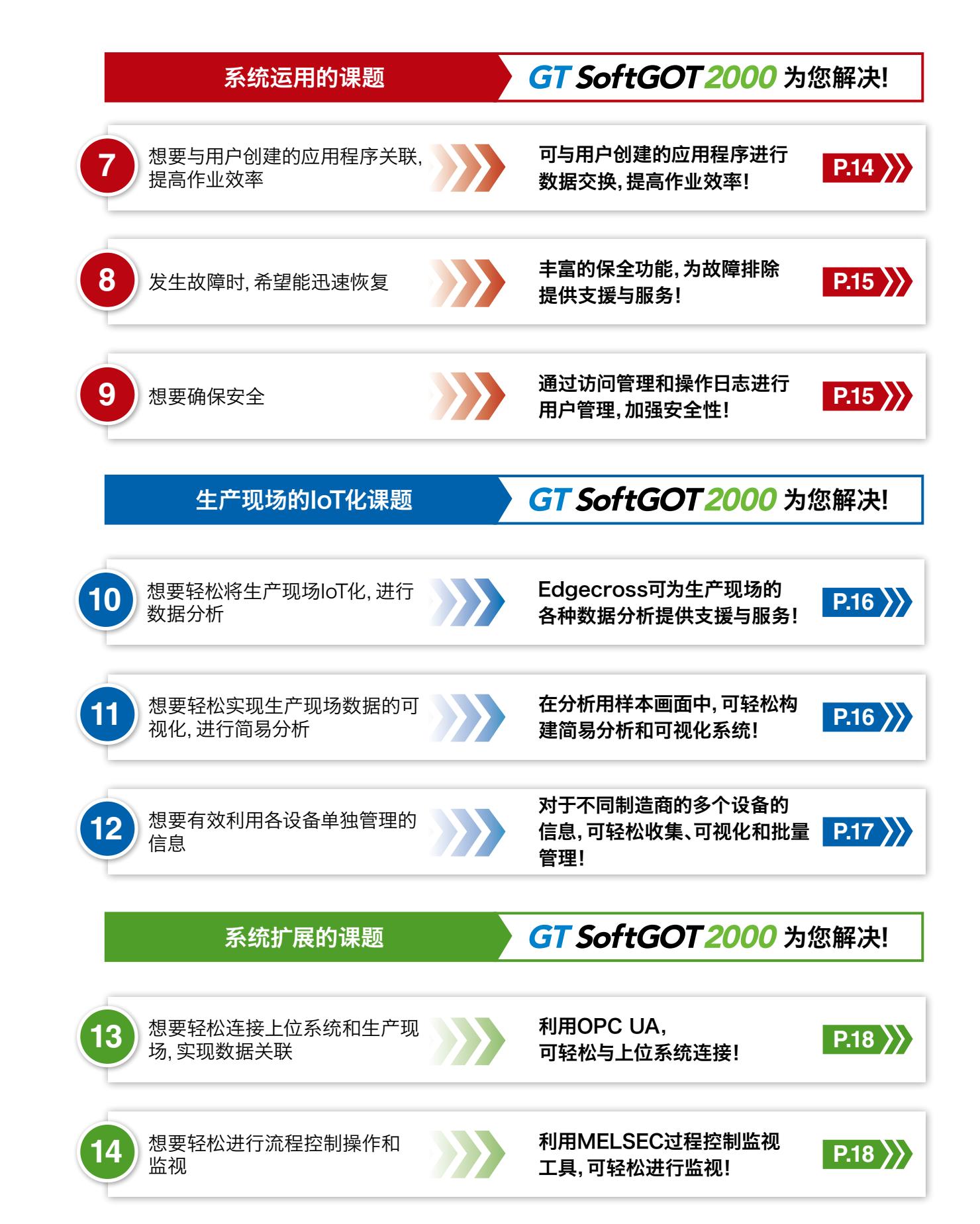

**3**GT SoftGOT2000 Solution GT SoftGOT2000 Solution

## 为用户解决系统构建中面临的课题!

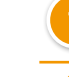

#### **1** 搭载各种通讯驱动程序,可轻松与FA机器连接!

想要轻松连接计算机和作业现场的FA机器

#### 可监视各种FA机器的数据

GT SoftGOT2000标配有丰富的通讯驱动程序。只需在画面创建软件GT Works3中选择连接目标,即可与FA机器连接。

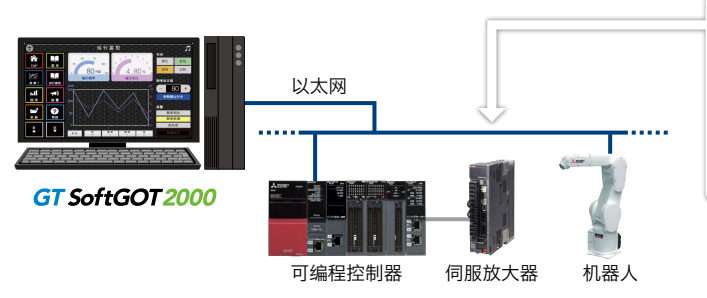

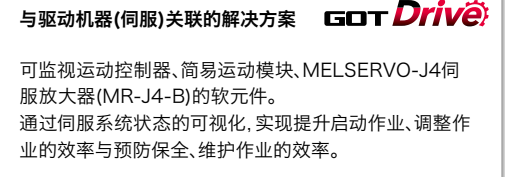

▶可连接的机种一览表、连接形式请参照P.22 "GT SoftGOT2000可连接机种一览表"

#### **2** 即使是第一次使用,只需简单的操作,即可创建画面!

想要轻松创建画面,没有任何麻烦

#### 画面创建软件GT Works3

操作简单。只需选择零件然后摆放至画面中! 通过"选择"→"摆放"的直观操作,可自由地制作画面。

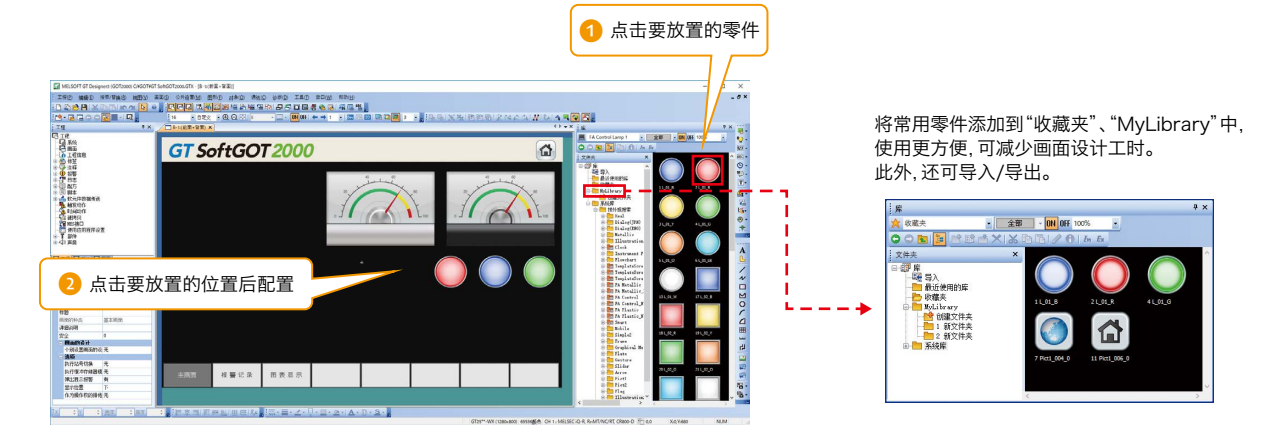

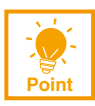

在GT Works3随附的样本画面中,高效地创建画面!

作业现场常用的功能和推荐功能的样本画面随附于 GT Works3。

可在更改GOT2000系列用样本画面的分辨率后使用。 无需从无到有创建画面,有助于削减画面设计工时。

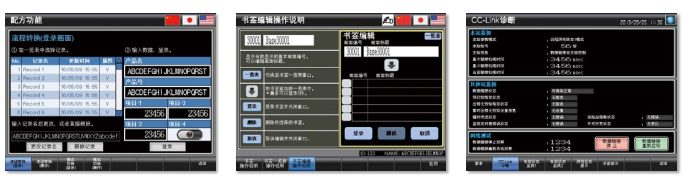

样本画面[支持语言:简体中文、日语、英语]

## **GT SoftGOT 2000 Solution**

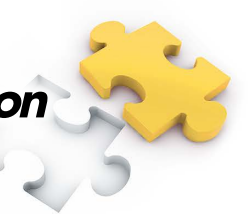

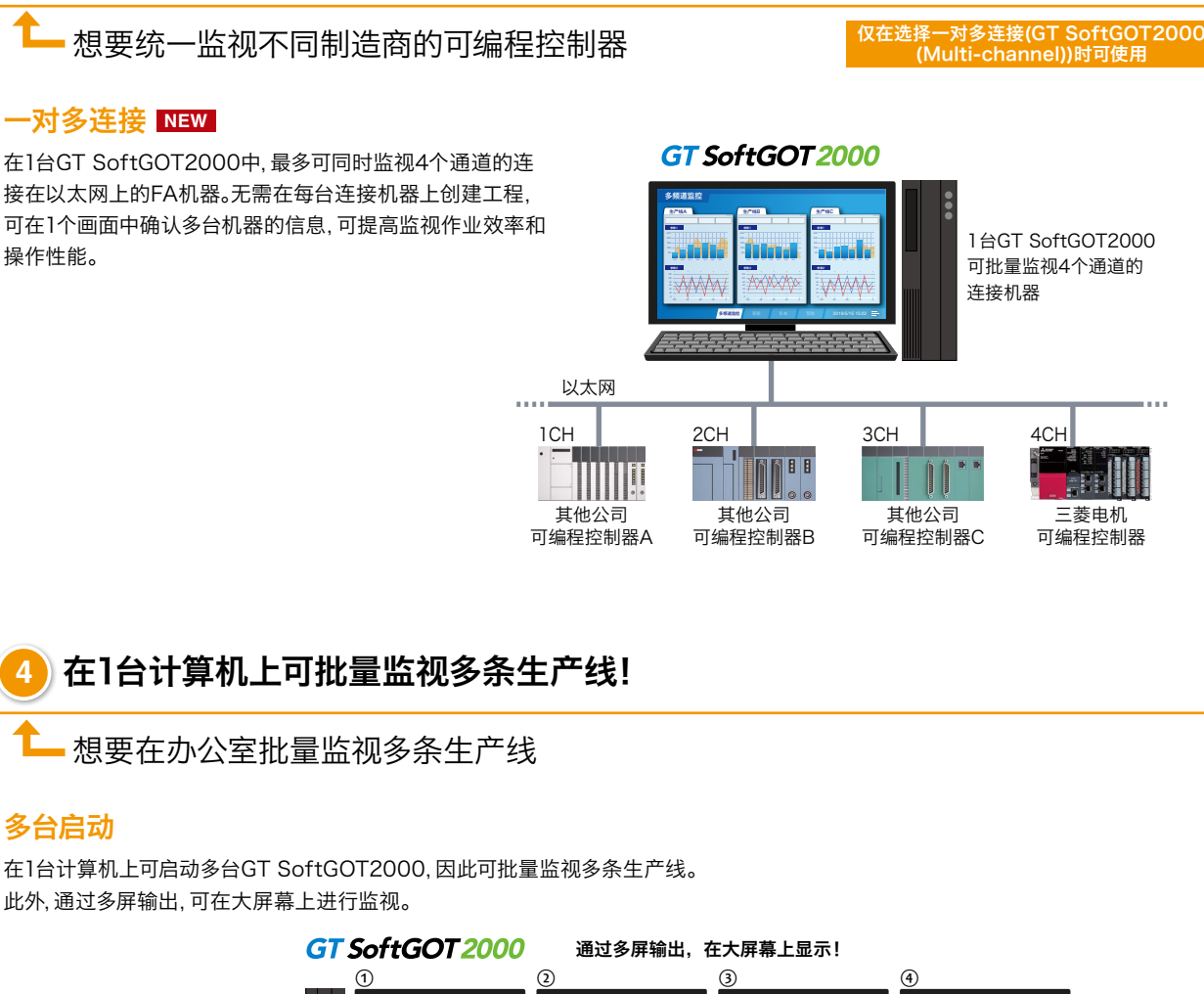

**3** 可批量监视多个制造商的可编程控制器!

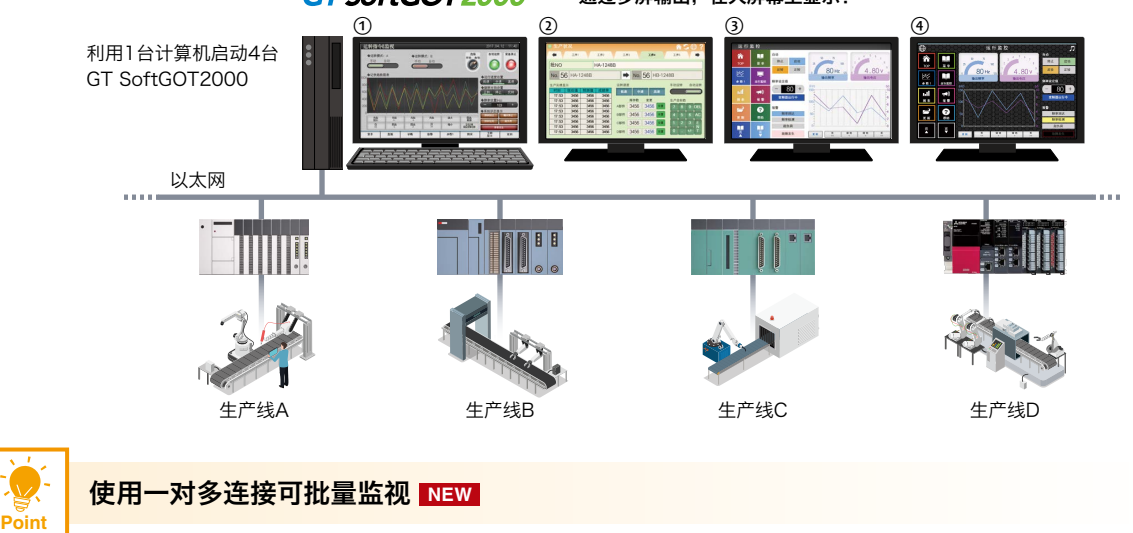

如果是一对多连接,无需启动多台,在1台GT SoftGOT2000上即可批量监视多条生产线。

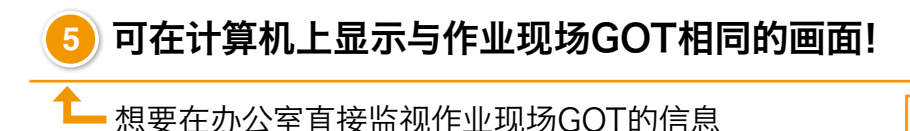

仅在选择一对一连接 (GT SoftGOT2000)时可使用

#### SoftGOT-GOT链接功能

如果作业现场有GOT,GT SoftGOT2000可读取经由以太网连接的GOT中的工程数据,并使用该工程数据对连接机器进行监视。 由于用户无须另行创建GT SoftGOT2000用的工程数据,因此可立即对经由以太网连接的FA机器进行远程监视。 在GT SoftGOT2000上,可阅览与作业现场的GOT不同的画面,因此可监视不会对现场的作业产生任何影响。 此外,为了防止在GT SoftGOT2000和GOT上同时操作,标配有排他控制功能,只允许在其中一个中操作,可放心运用。 \* 支持SoftGOT-GOT链接功能的GOT为GT27、GT25。GT21不支持。

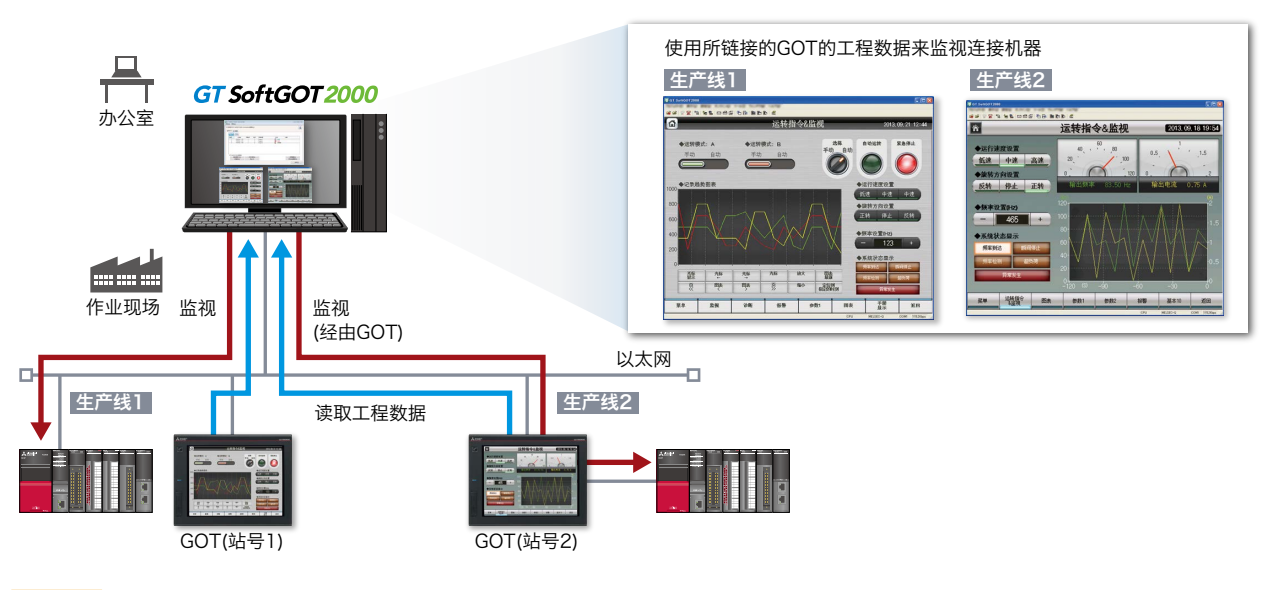

**Point**

#### 利用GT SoftGOT2000 Commander高效地开展监视作业!

在GT SoftGOT2000 Commander中,可进行批量管理,如确认正在使用SoftGOT-GOT链接功能的GT SoftGOT2000的监视状 态、监视的开始/停止操作等。

\* 与GT SoftGOT2000一样,GT SoftGOT2000 Commander是随附于GT Works3的软件。

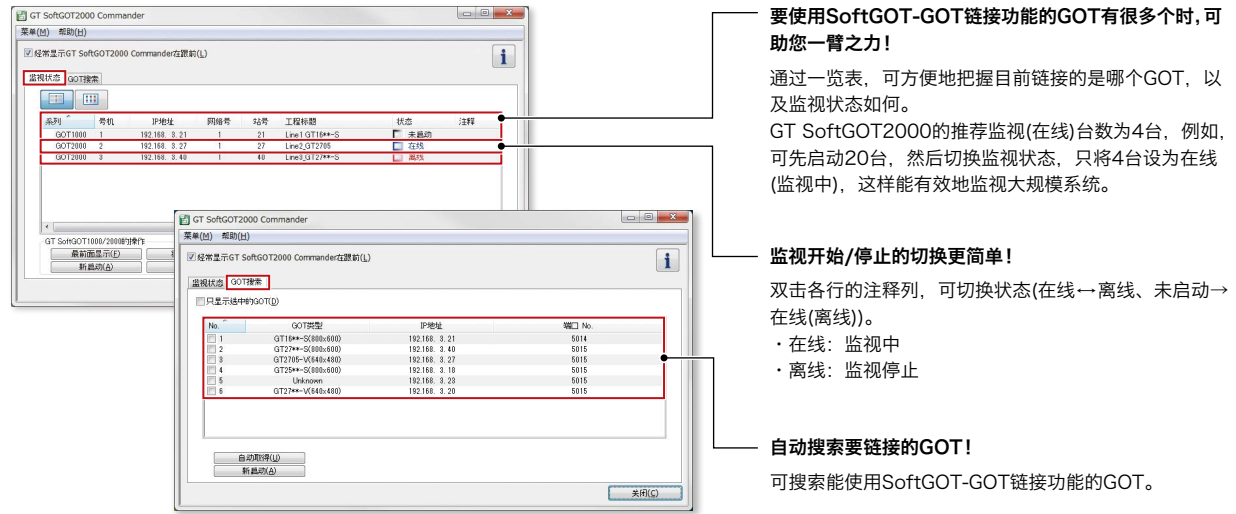

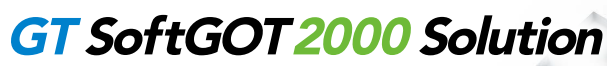

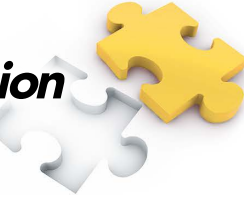

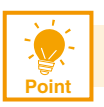

#### 配备排他控制功能,防止在各种机器上同时操作!

#### GOT网络关联功能

可防止在同一网络上的GT SoftGOT2000、GOT以及具备 GOT Mobile功能的客户机终端等同时操作。 可对每个显示画面设置排他控制的有效/无效。

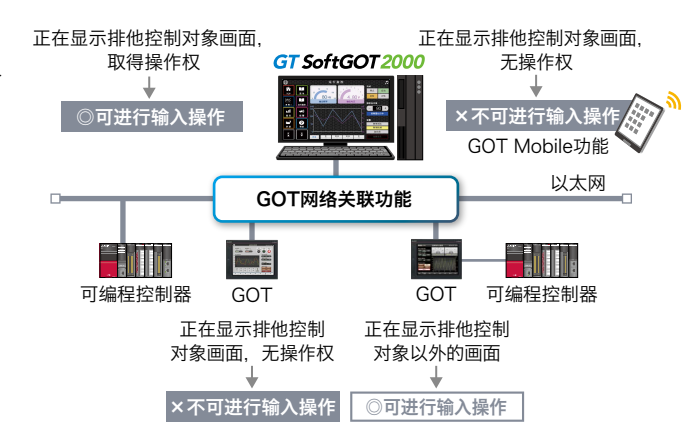

## **6** 搭载支持FDA 21 CFR Part 11的各种支援与服务功能!

#### 想要轻松使系统支持FDA 21 CFR Part 11

#### 灵活使用支援与服务功能和样本画面

GT SoftGOT2000的功能可为FDA 21 CFR Part 11的对应"提供支援与服务,FDA 21 CFR Part 11是食品和医药品行业要求的 可追溯性信息的电子记录标准。备有可为用户的系统构建提供支援与服务的样本画面"2。

\*1 GT SoftGOT2000可对应的范围有限。详情请参照技术快讯No. GOT-A-0077(英文版)。

\*2 样本画面为GOT2000系列用。在GT SoftGOT2000中使用时,请转换为GT SoftGOT2000后使用。

#### 对个人的系统访问进行管理

<br>操作员4 ्<br>संस्कृ

 $A-Z = a-z = #+$ 

使用操作员认证功能,对可登录GT SoftGOT2000的用户进行管理。 ▶操作员认证功能(P.15)

\* 为防止假冒,运用中需要用户严格地执行管理。

输入操作员名、密码进行登录

4 5 6 7 8

Q W E R T Y U I O P

A S D F G H J K L

Z X C V B N M

#### 支持审计跟踪记录 (为了日后跟踪调查的记录)

通过适切地设置操作日志,可记录审计跟 踪。

▶操作日志功能(P.15)

#### 操作日志中所需的记录

- •时间印记
- •登录中的操作员的用户名
- •操作员所操作的操作说明与操作内容 (数据更改前后的日志)

#### 操作员认证画面 操作日志的日志对象设置画面(GT Designer3)

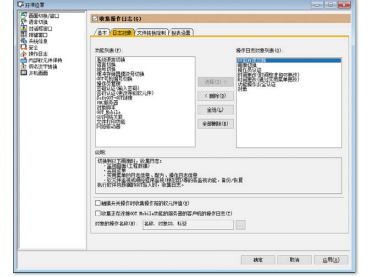

可为系统构建提供支援与服务的样本画面

FDA 21 CFR Part 11。

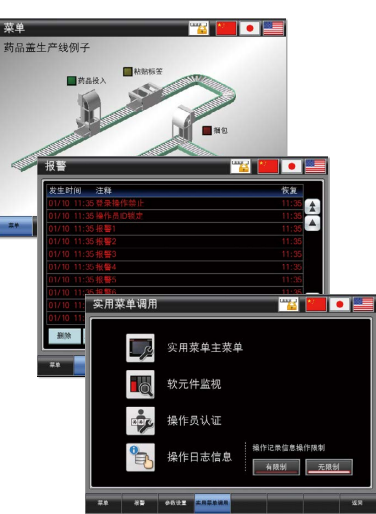

#### 带设置示例的样本画面,说明如何对应

## 为用户解决系统运用中面临的课题!

**7** 可与用户创建的应用程序进行数据交换,提高作业效率!

想要与用户创建的应用程序关联,提高作业效率

#### 可构建更高级的系统

可通过GT SoftGOT2000启动Windows®的其他应用程序。 此外,还可通过用户创建的应用程序,对GT SoftGOT2000的内部软元件进行读取/写入。 将GT SoftGOT2000和用户创建的应用程序关联,可实现用户独有的控制和数据管理等。

- \* 可使用的内部软元件为GD、GS、GB、SGB、SGD。
- \* 关于支持的应用程序,请参照GT SoftGOT2000 Version1操作手册。

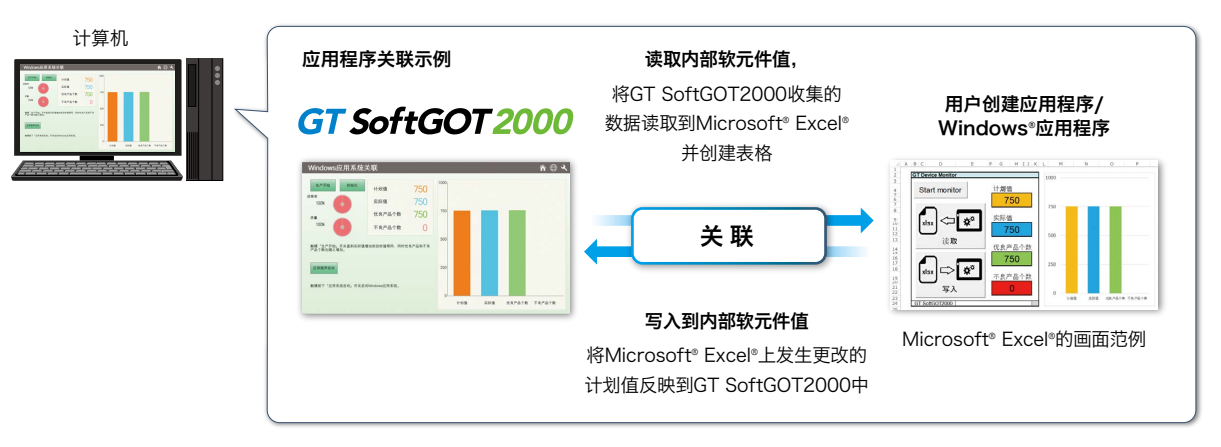

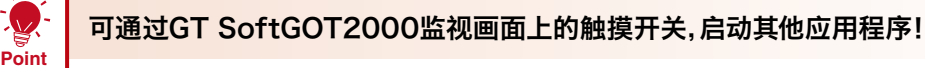

事先在GT SoftGOT2000的画面上配置用于启动应用程序的触摸开关等,即使在监视GT SoftGOT2000的过程中,也可启动其他 应用程序(Microsoft® Excel®等)。

将设备监视和计算机应用程序操作关联,实现监视作业的高效化。

#### 启动Microsoft® Excel®

可立即通过图表确认GT SoftGOT2000收集的日志数据。

# والتقاتل ووارتها

GT SoftGOT 2000

#### 启动GX Works3

在作业现场放置MI3000后,

- 无需将笔记本电脑带到现场,也可监视顺控程序。
- \* 需要事先安装GX Works3。

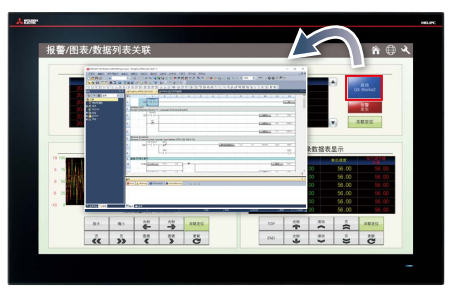

MI3000 with GT SoftGOT 2000

#### 还可自动启动!

在发生错误时或通过设置软元件值的条件等,可使用脚本自动启动其他应用程序。 使用GS软元件进行控制。

## **GT SoftGOT 2000 Solution**

日志&图表、列表显示功能

温度 生产数 设置值等

dia a.a

GT SoftGOT2000记录各种数据!

GT SoftGOT 20

器等多种连接机器的数据,并以图表、列表显示。

可通过GT SoftGOT2000收集(日志)可编程控制器、温度调节

图表显示

列表显示

 $\frac{11}{2} \left| \frac{37}{2} \right| \left| \frac{37}{24} \right| \left| \frac{37}{24} \right| \left| \frac{37}{24} \right| \left| \frac{37}{24} \right|$ 

10 10 10 10 10 10 10

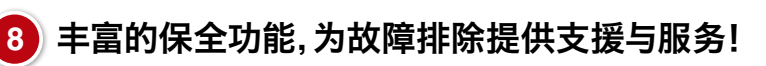

发生故障时,希望能迅速恢复

#### 报警显示功能

可通过GT SoftGOT2000确认连接机器的报警。 由于报警等级可按颜色划分而且报警详情也可通过窗口画面清 楚地显示,让用户能够容易掌握故障发生原因。

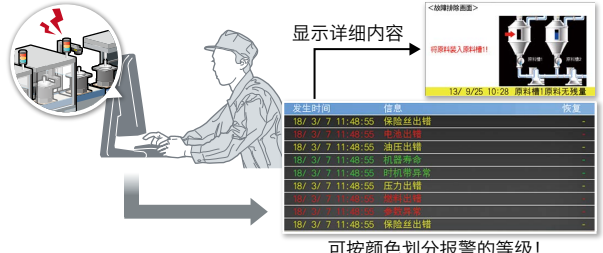

可按颜色划分报警的等级!

#### 组合后更方便!

通过日志&图表、列表与报警功能关联,可轻松掌 握报警发生时或图表异常时的状况。

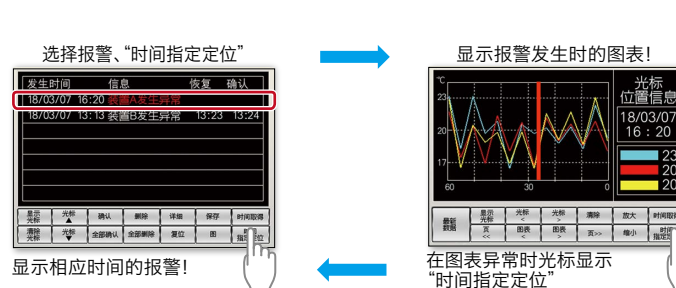

**9** 通过访问管理和操作日志进行用户管理,加强安全性!

想要确保安全

#### 操作员认证功能

可通过操作员名、密码对操作员的登录进行管理。

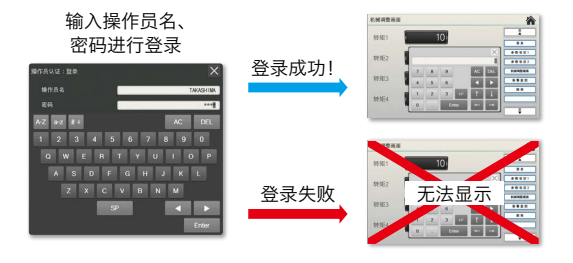

#### 操作日志功能

可按时间顺序记录操作内容并进行确认。

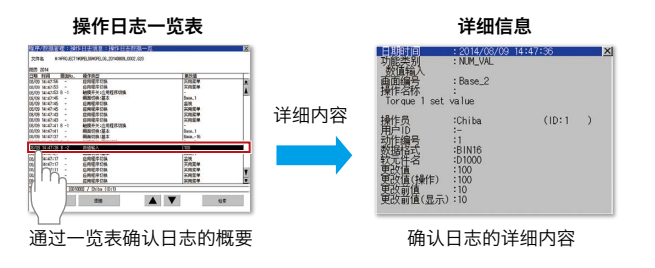

#### 组合后更方便!

通过操作员认证对操作员进行登录管理,并记录操作内容,可确认"谁、何时、什么、如何"操作的。 有助于防止非法操作,以及发生故障时的原因排查。

## 为用户解决生产现场的IoT化课题!

**10** Edgecross可为生产现场的各种数据分析提供支援与服务!

想要轻松将生产现场IoT化,进行数据分析

#### Edgecross关联

Edgecross是一个由日本开发的边缘计算领域的开放式软件平台,实现FA与IT的协调。利用Edgecross在生产现场附近进行数据分 析和诊断,可实时向生产现场反馈,无论制造商或网络如何,都可从各设备、装置收集和收发数据。

通过Edgecross收集的数据,可在GT SoftGOT2000上进行图表显示、趋势显示等,灵活运用多种功能,让数据可视化更简单,分析 也更简单。

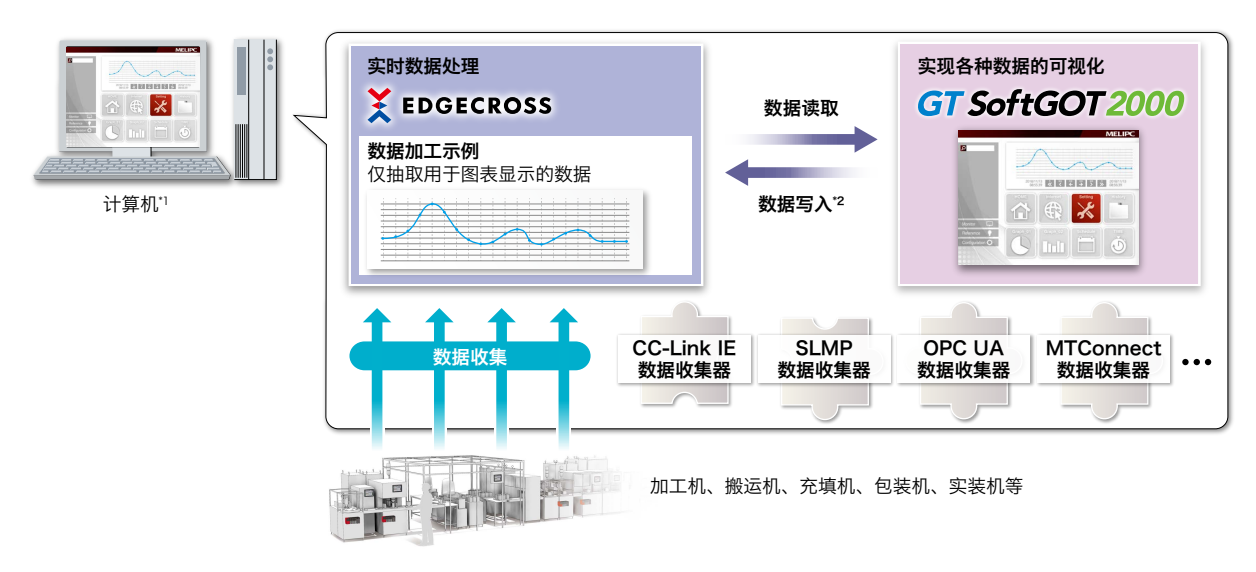

\*1 需要在计算机上安装Edgecross基本软件、数据收集器与GT SoftGOT2000。

\*2 要从GT SoftGOT2000向Edgecross基本软件写入数据时,需要另外安装MELSOFT GT OPC UA Client软件。

## **11** 在分析用样本画面中,可轻松构建简易分析和可视化系统!

想要轻松实现生产现场数据的可视化,进行简易分析

#### e-F@ctory支援包(免费样本工程)的使用

e-F@ctory支援包是指可在可编程控制器MELSEC iQ-R系列及GT SoftGOT2000上使用的样本工程。 以样本工程格式提供可视化、简易分析等程序,只需进行软元件分配或参数设置等基本设置,即可实现生产现场等级的IoT化。 e-F@ctory支援模块可为引进IoT系统时会发生的研究时间、预算等各种课题的解决提供支援。

#### e-F@ctory支援包显示画面示例

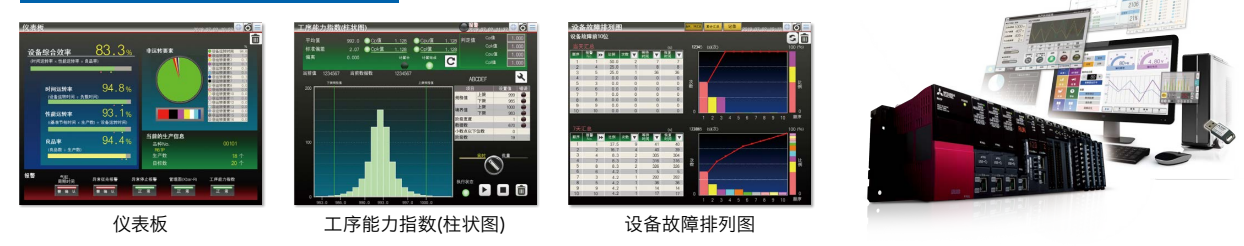

\* e-F@ctory支援包的样本工程为GOT2000系列专用。在GT SoftGOT2000中使用时,请转换为GT SoftGOT2000后使用。 详细内容和获取方法请咨询附近的分公司或经销商。

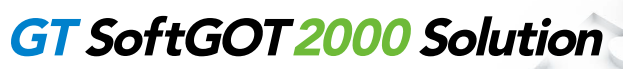

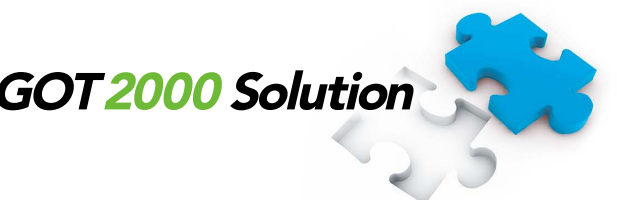

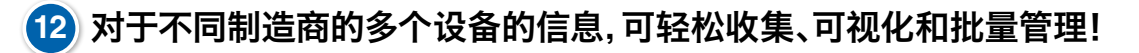

想要有效利用各设备单独管理的信息

#### iQ Monozukuri 工程远程监视的使用

iQ Monozukuri 工程远程监视是可轻松实现生产现场的IoT化,并可对多个装置的信息进行收集、可视化及批量管理的应用程序包。 经由现场的GOT,将生产现场的运行状况、各装置的操作日志及报警信息等显示在GT SoftGOT2000上,并通过对数据 进行分析来 支援生产现场整体的工序改善及生产效率提高。

最多可与50台\*1作业现场GOT进行数据关联,轻松实现大规模系统的批量监视和批量管理。

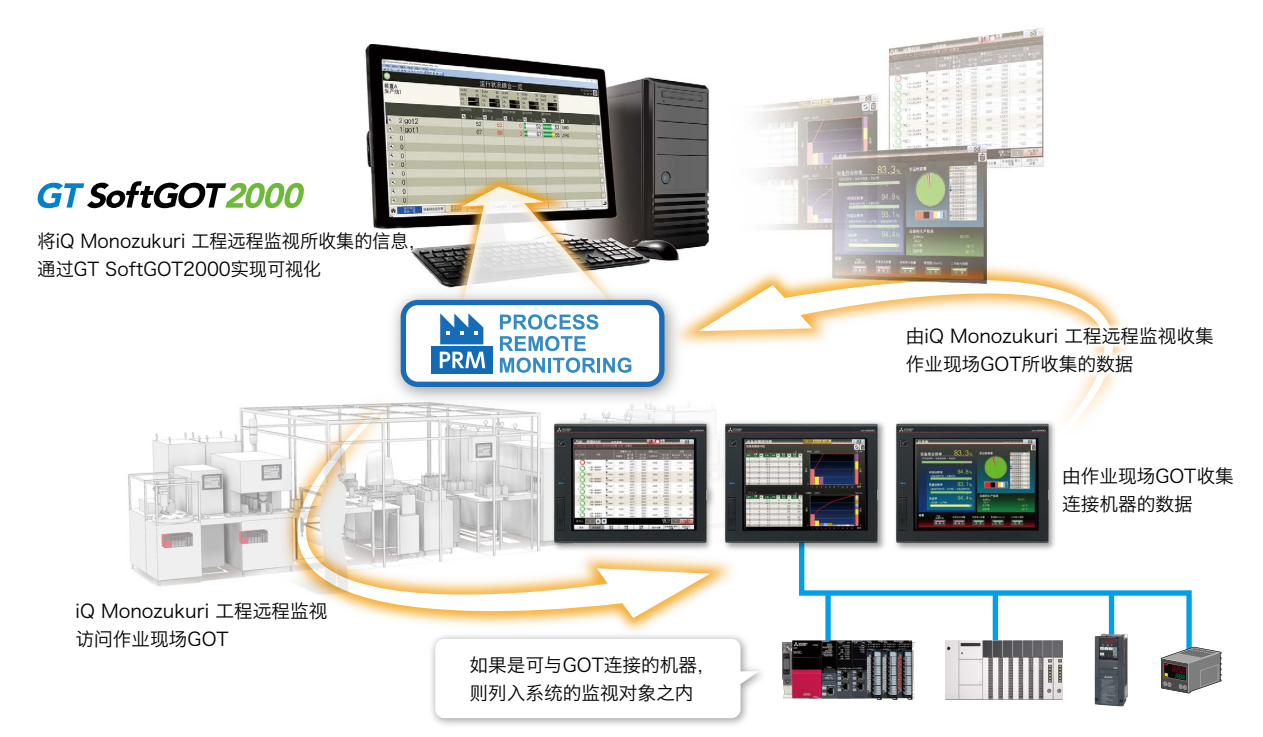

\*1 可管理的作业现场GOT的台数因购买的许可证数量而异。想要管理50台GOT的信息时,请购买10个许可证版的产品。

#### iQ Monozukuri 工程远程监视GT SoftGOT2000用模板工程的画面示例

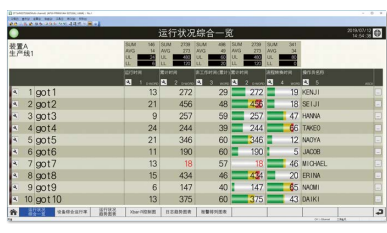

运行状况综合一览

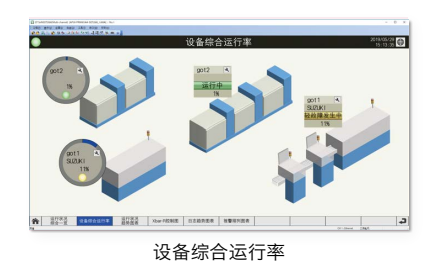

**Mel** 行进况趋势图法 ten<br>18 1307<br>最大弦<br>最小弦 运行状况趋势图表

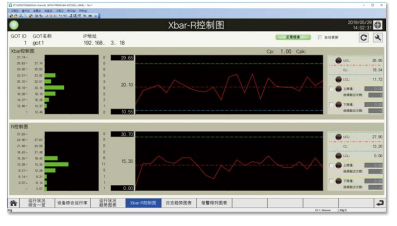

Xbar-R控制图

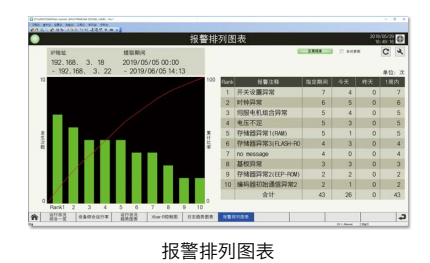

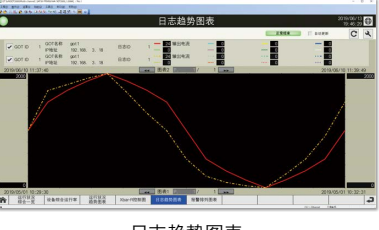

日志趋势图表

## 为用户解决系统扩展中面临的课题!

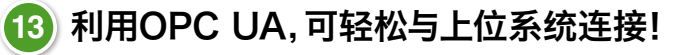

想要轻松连接上位系统和生产现场,实现数据关联

#### OPC UA客户机连接 **NEW**

GT SoftGOT2000可作为OPC UA客户机连接到OPC UA服务器。即使是上位系统或生产现场的GT SoftGOT2000不支持的连 接机器,也可通过OPC UA服务器收集其数据。

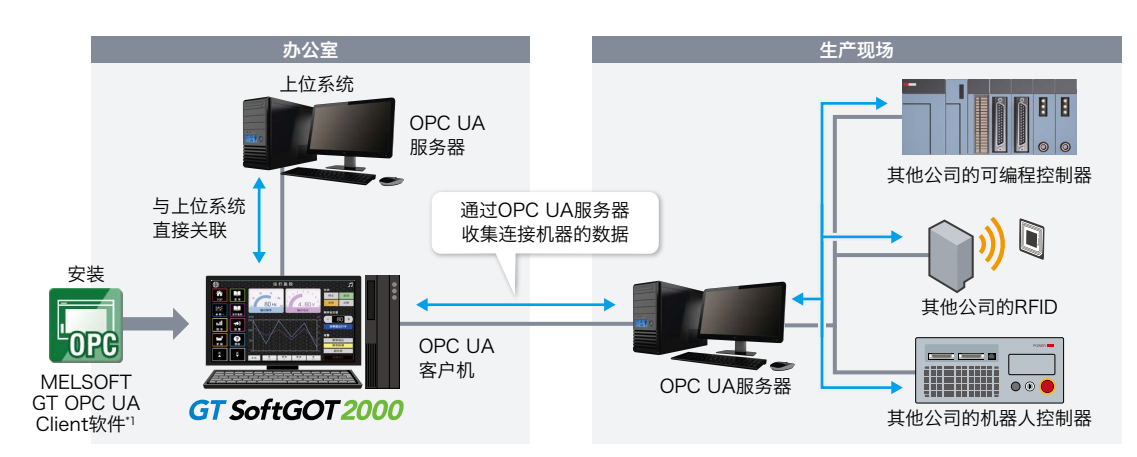

\*1 要与OPC UA服务器连接,需要安装MELSOFT GT OPC UA Client软件。详细内容和获取方法请咨询附近的分公司或经销商。

#### **14** 利用MELSEC过程控制监视工具,可轻松进行监视!

想要轻松进行流程控制操作和监视

GT SoftGOT2000与PX Developer监视工具

#### 与PX Developer监视工具的关联

用于过程控制设计和维护作业的工程环境软件PX Developer监视工具的标准监视画面与GT SoftGOT2000关联,可轻松构建过程 控制监视系统。

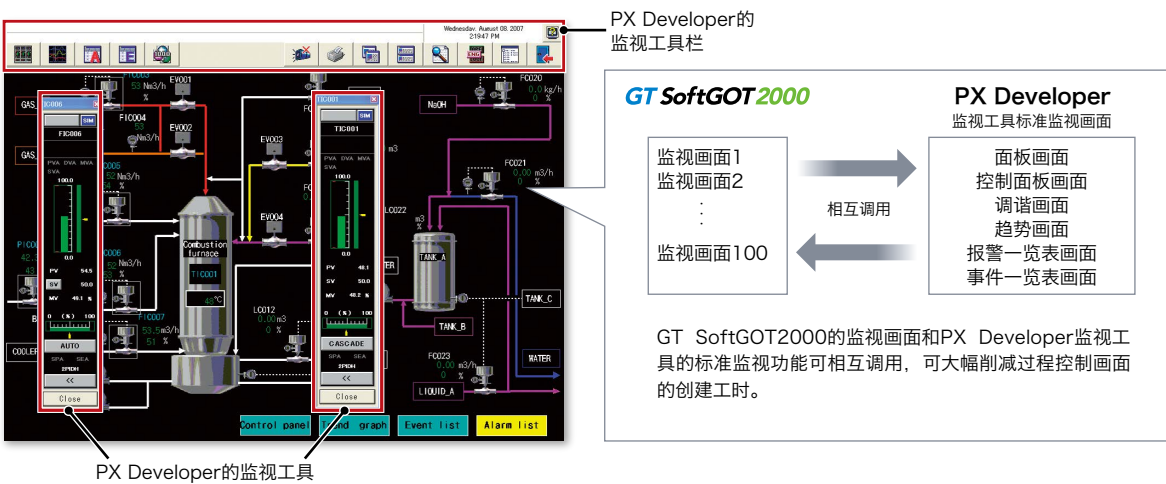

(面板)

## 功能一览表

在GOT中使用各种功能时,可能需要SD存储卡、USB存储器、电池、选项模块等。详情请参照GOT2000系列样本 (L(NA)08271CHN) 或手册。

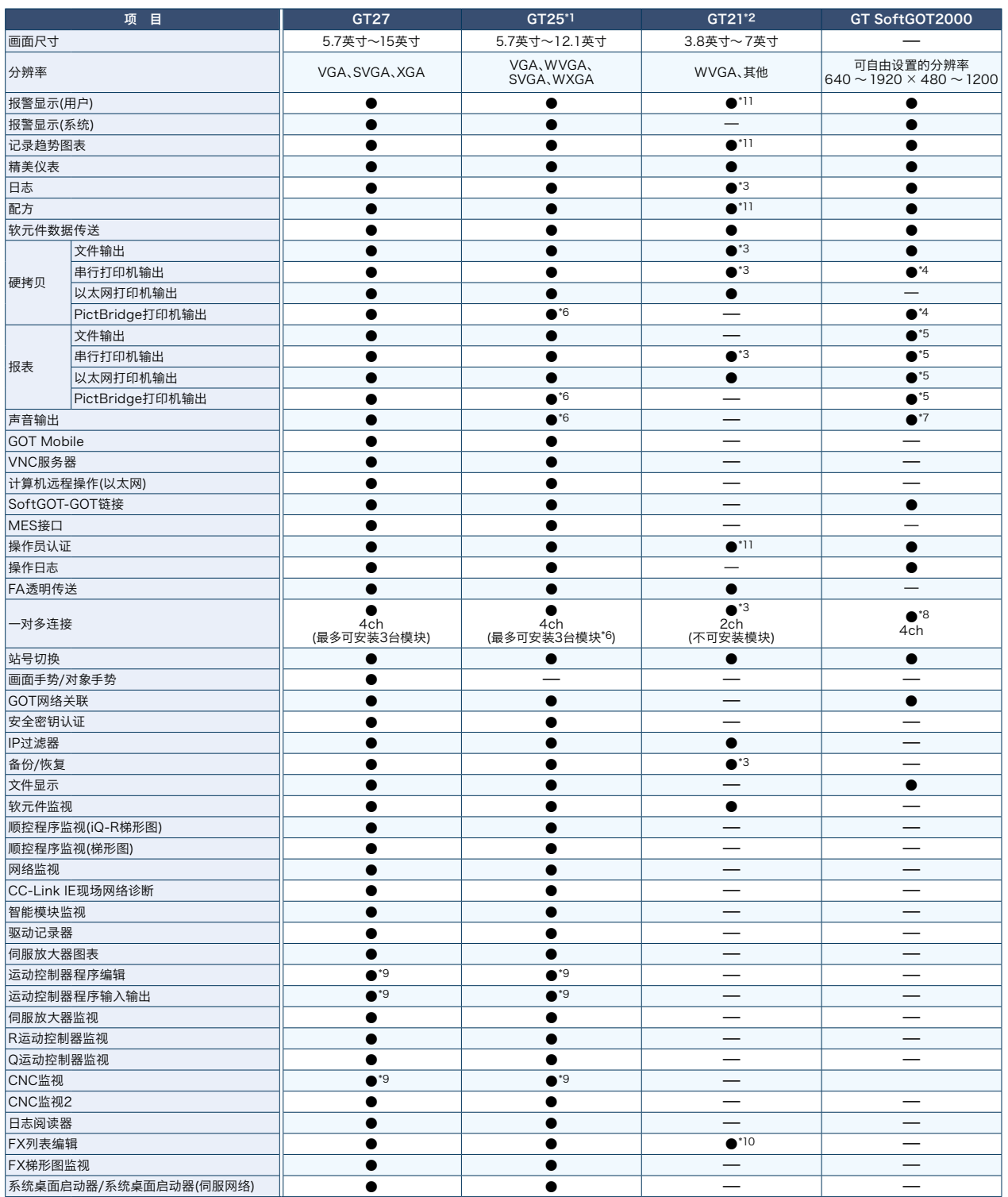

\*1 与GT25宽屏型、GT25耐环境加强型、GT25手持式的规格不同。详情请参照 GOT2000系列样本(L(NA)08271CHN) 的功能一览表。

\*2 与GT21宽屏型的规格不同。详情请参照GOT2000系列样本(L(NA)08271CHN) 的功能一览表。

\*3 GT2103-PMBLS除外。

\*4 输出至计算机连接的打印机。

\*5 CSV文件被保存在计算机中的虚似驱动器,请从各文件输出至打印机。

\*6 GT2505-VTBD除外。

\*7 通过计算机内置扬声器或外接扬声器输出。

\*8 仅在以太网连接、OPC UA客户机连接、微型计算机连接时支持。

\*9 GOT本体的分辨率为SVGA以上的机种才能使用此功能。

\*10 仅支持GT2104-RTBD。

\*11 GT2103-PMBLS只能使用不需要SD存储卡的功能。

# MI3000 with GT SoftGOT 2000

#### 下面为您介绍预安装GT SoftGOT2000的 三菱电机工业计算机 MELIPC系列 MI3000。

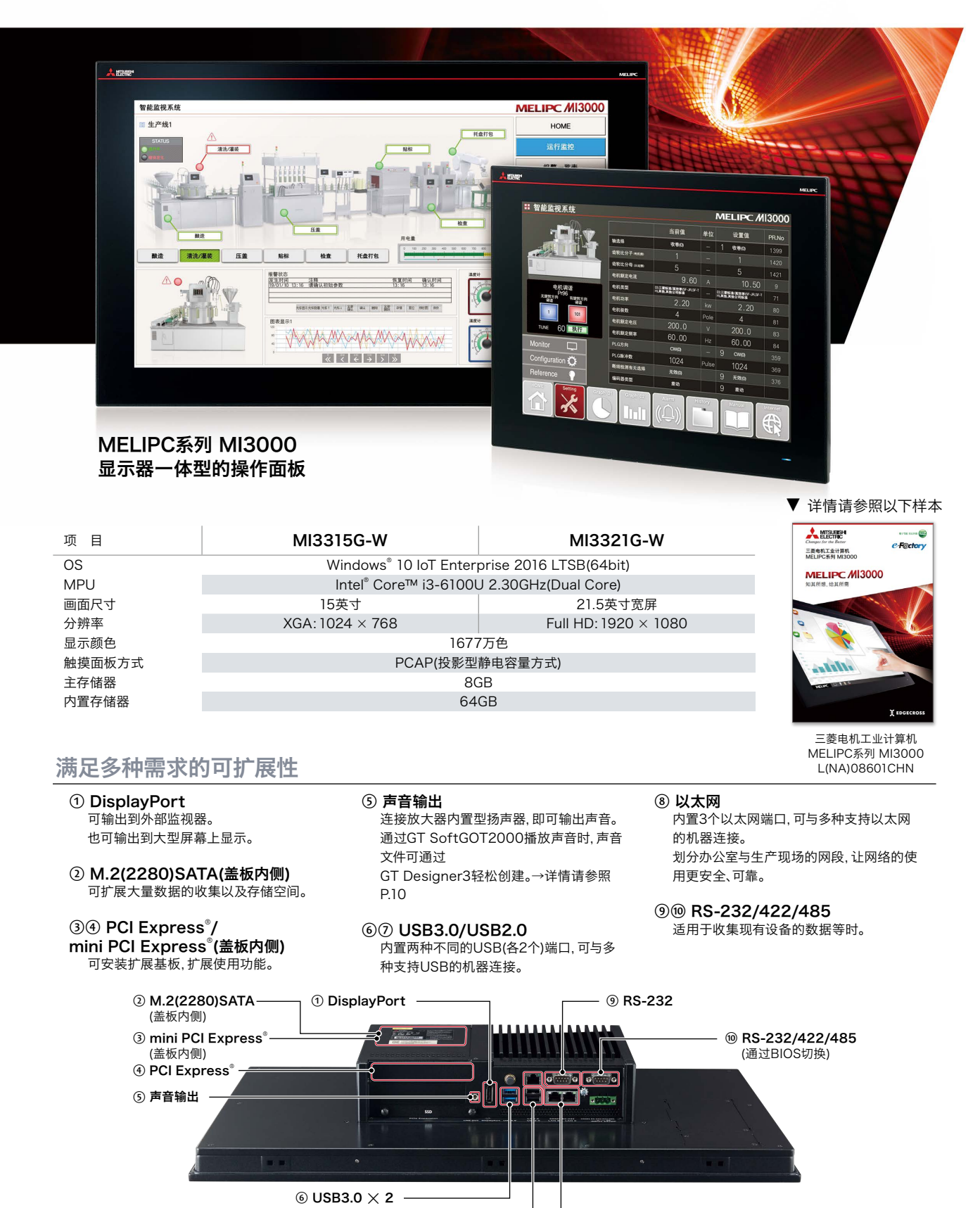

 $\oslash$  USB2.0  $\times$  2

⑧ 以太网 ×<sup>3</sup>

# **MELIPC MI3000**

#### 用于边缘计算用途或作为操作面板使用

- ▍显示靓丽、逼真细腻的大屏画面 备有21.5英寸宽屏和15英寸大屏画面机种可供选择。 显示颜色达1677万色,大幅提高表现力。
- ■搭载PCAP(投影型静电容量方式)触摸屏
- 由于PCAP触摸屏的技术已被大量运用在智能手机、平板终端 上,因此可实现轻快的操作感。
- 通过GT SoftGOT2000轻松实现生产现场的可视化

预安装有具备与GOT2000系列同等功能的软件,轻松实现FA机 器的可视化。

#### ■搭载Windows<sup>®</sup>OS,使用方式更加多样

除了常用的Windows®应用程序之外,还可灵活运用用户创建的 应用程序,为客户量身定制专属系统。

#### ▍适用于边缘计算用途

预安装Edgecross基本软件和SLMP数据收集器,可轻松实现 制造大数据的加工、与上位系统的关联等。

#### ■ 还可作为操作面板使用

利用GT SoftGOT2000,还可作为作业现场的操作终端使用。 可灵活使用支持Windows® OS的软件,操作面板的使用方式变 得更加丰富。

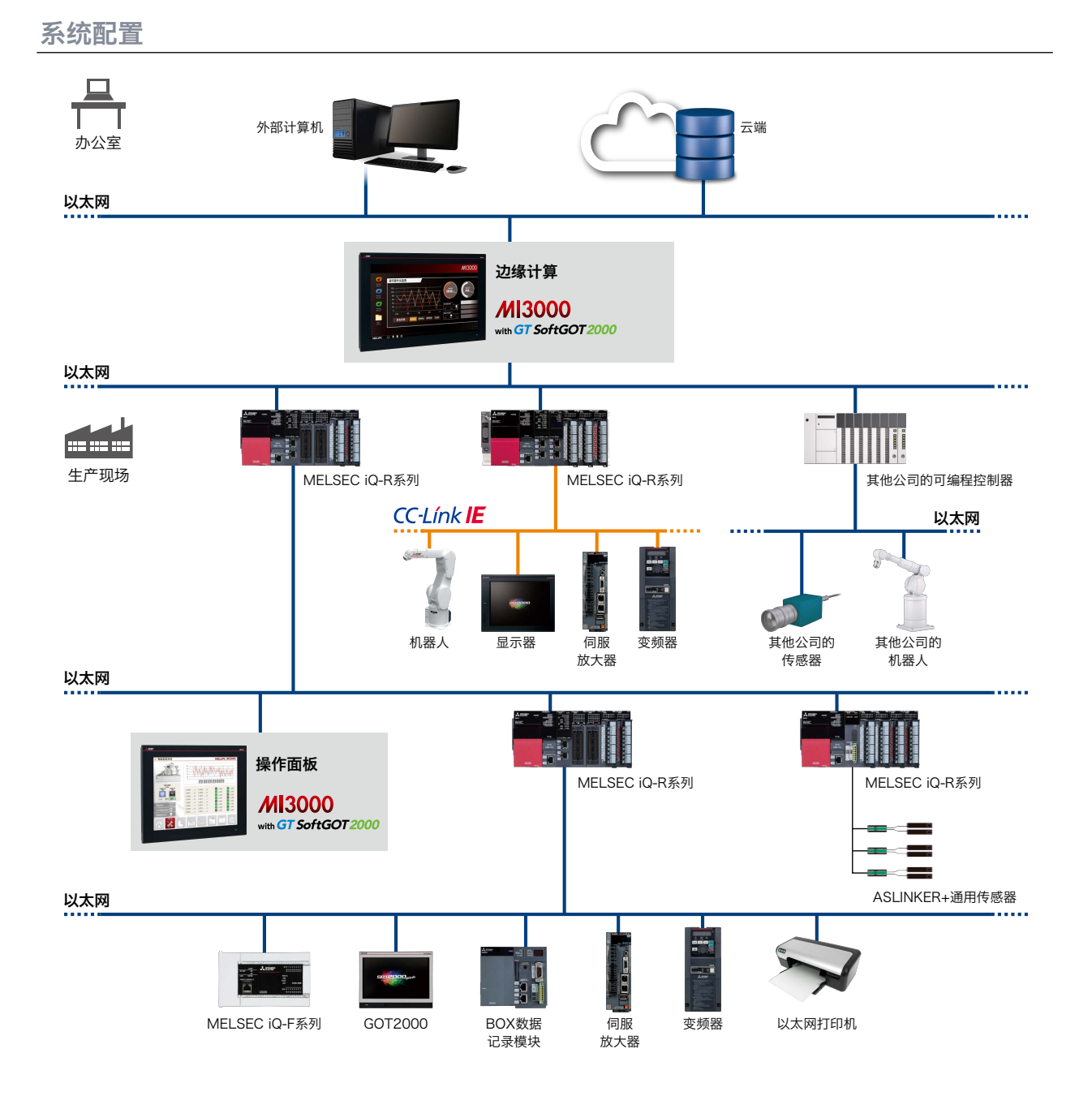

#### GT SoftGOT2000可连接机种一览表

#### 1. 三菱电机可编程控制器/C语言控制器/安全控制器/运动控制器

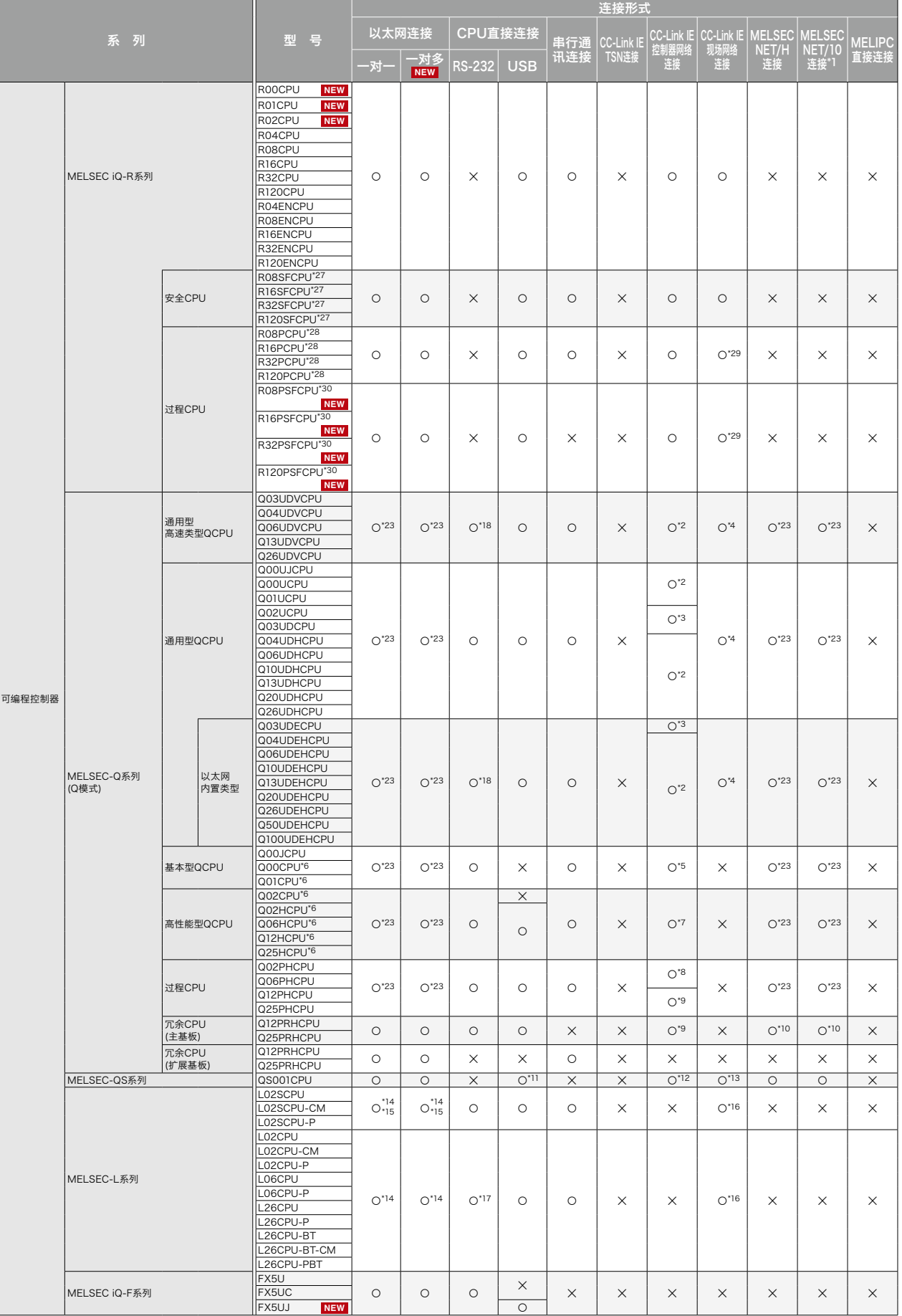

• GT SoftGOT2000分为一对一连接的GT SoftGOT2000和一对多连接的GT SoftGOT2000(Multi-channel)两种。

GT SoftGOT2000(Multi-channel)仅支持以太网连接、OPC UA服务器连接、微型计算机连接。因此,表中只有以太网连接分为一对一(GT SoftGOT2000)和一对多(GT SoftGOT2000(Multi-channel))两种情况记述。关于与OPC UA服务器的连接、微型计算机连接,请参照P.27。

• 连接配置的详情,请参照"GT SoftGOT2000 Version1 操作手册"。

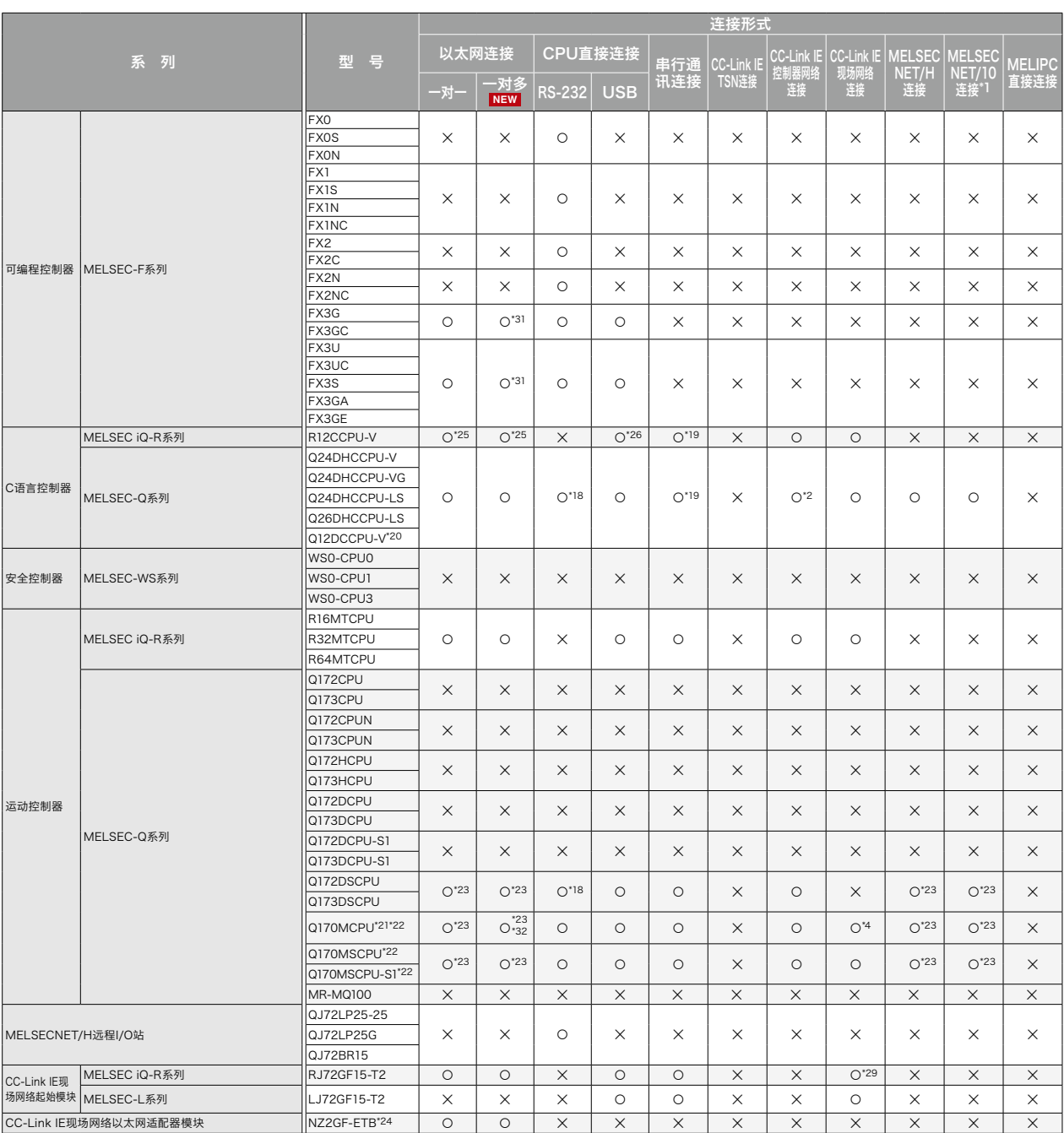

\*1 包括以NET/10模式使用MELSECNET/H的情况。无法连接远程I/O网络。<br>\*2 请使用序列号前5位为09042以上的CC-l ink IF控制器网络模块。

\*2 请使用序列号前5位为09042以上的CC-Link IE控制器网络模块<br>\*3 请使用序列号前5位为09042以上的CPU和CC-Link IE控制器网

\*3 请使用序列号前5位为09042以上的CPU和CC-Link IE控制器网络模块。

\*4 请使用序列号前5位为12012以上的CPU。<br>\*5 请使用序列号前5位为12012以上的CPU。<br>\*5 请使用功能版本R以上的CPU和功能版本D

\*5 请使用功能版本B以上的CPU和功能版本D以上的CC-Link IE控制器网络模块。<br>\*6 多CPU系统配置时, 请使用功能版本B以上的CPU。

\*6 多CPU系统配置时,请使用功能版本B以上的CPU。 \*7 请使用序列号前5位为09012以上的CPU。 此外,1个网络的总站数为使用65站以上的情况下,请使用序列号前5位为09042以上的CC-Link IE控制器网络模块。

\*8 1个网络的总站数为使用65站以上的情况下,请使用序列号前5位为09042以上的CC-Link IE控 制器网络模块。

。<br>\*9 请使用序列号前5位为10042以上的CPU和功能版本D以上的CC-Link IE控制器网络模块。<br>\*10 请使用版本K以上的MELSECNET/H接口板的驱动程序(SW0DNC-MNETH-B)。

请使用版本K以上的MELSECNET/H接口板的驱动程序(SW0DNC-MNETH-B)。

\*11 仅可访问本站、本号机设置。(无法访问其他站、其他号机)<br>\*12 请使用序列号前5位为10032以上的CPU和功能版本Dl \*12 请使用序列号前5位为10032以上的CPU和功能版本D以上的CC-Link IE控制器网络模块。<br>\*13 请使用序列号前5位为13042以上的CPU。

\*13 请使用序列号前5位为13042以上的CPU。

\*14 使用LJ71E71-100时, 请使用序列号前5位为14112以上的CPU。<br>\*15 L02SCPU、L02SCPU-P、L02SCPU-CM由于没有内置以太网端 \*15 L02SCPU、L02SCPU-P、L02SCPU-CM由于没有内置以太网端口,因此请使用LJ71E71-100。<br>\*16 占使用序列号前5位为13012以上的CPU。

\*16 请使用序列号前5位为13012以上的CPU。

\*17 需要L6ADP-R2适配器。<br>\*18 由于没有串行端口. 因此?

- \*18 由于没有串行端口,因此请通过多CPU系统的QCPU(RS-232)进行访问。
- \*19 请使用在多CPU中由其他号机进行管理的串行通讯模块的串行端口。

\*20 请使用序列号前5位为12042以上的CPU。<br>\*21 使用SV43时,请使用安装了以下OS版本的

\*21 使用SV43时,请使用安装了以下OS版本的运动控制器CPU。 SW7DNC-SV43Q□:00F以上

\*22 仅可连接可编程控制器CPU部分(1号机)。无法使用PERIPHERAL I/F。<br>\*23 在以太网、MELSECNET/H、MELSECNET/10连接中, 监视以多CPU形式存在的QCPU的情况<br>下,请务必使用功能版本B以上的网络模块。

\*24 可通过NZ2GF-ETB对其他站的软元件进行监视。(无法对本站的软元件进行监视) \*25 由于没有支持RJ71EN71,因此请使用内置以太网端口。

\*26 由于没有与计算机连接用的USB端口,因此请通过多CPU系统的RCPU进行监视。<br>\*26 由于没有与计算机连接用的USB端口,因此请通过多CPU系统的RCPU进行监视。

\*27 请将安全功能模块R6SFM安装在基板上,并与RnSFCPU相邻。此外,RnSFCPU与安全功能模块 R6SFM的配对版本必须互为一致。该配对版本不一致时,RnSFCPU将不会动作。

\*28 构筑冗余系统时,请将冗余功能模块R6RFM安装在基板上,并与RnPCPU相邻。 冗余系统的情况下,请使用序列号前5位为18042以上的CC-Link IE现场网络接口板。

\*30 请邻接RnPSFCPU, 将SIL2功能模块R6PSFM和冗余功能模块R6RFM安装到基本模块上。<br>\*31 基本模块的支持版本因使用的以太网模块而异。 ………<br>基本模块的支持版本因使用的以太网模块而异。

以太网模块\* CPU

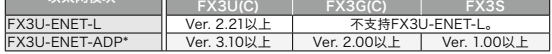

\* 连接FX3SCPU时,请使用FX3U-ENET-ADP Ver.1.20以上版本。

\*32 可使用PERIPHERAL I/F。

#### 1.1. 与三菱电机可编程控制器/C语言控制器/运动控制器连接时,可使用的模块

#### ●以太网连接时

#### **-**<br>• 可编程控制器以太网模块

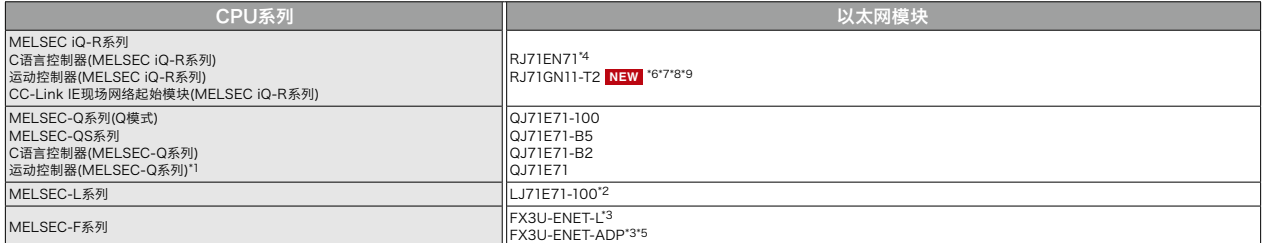

\*1 与Q170MCPU、Q170MSCPU(-S1)连接时, 仅可监视可编程控制器CPU部分(1号机)。PERIPHERAL I/F无法使用。<br>\*2 使用LJ71E71-100时, 请使用序列号前5位为14112以上的CPU。<br>\*3 根据连接的CPU, 需要扩展机器用选配件。

- \*2 使用LJ71E71-100时,请使用序列号前5位为14112以上的CPU。 \*3 根据连接的CPU,需要扩展机器用选配件。 \*4 构筑冗余系统时,请使用固件版本为"12"以上的版本。
- 
- \*5 连接FX3SCPU时,请使用FX3U-ENET-ADP Ver.1.20以上版本。
- \*6 仅在GT SoftGOT2000\_Multi上可使用。<br>\*7 仅在MELSEC iQ-R系列的可编程控制器C

仅在MELSEC iQ-R系列的可编程控制器CPU上可使用。

- 
- \*8 使用R00CPU、R01CPU、R02CPU时,请使用固件版本 "11"以上。<br>\*9 使用可编程控制器CPU(R00CPU、R01CPU、R02CPU除外)时,请使用固件版本 "43"以上。

#### ●串行通讯连接时\*1

#### ・ 可编程控制器串行通讯模块

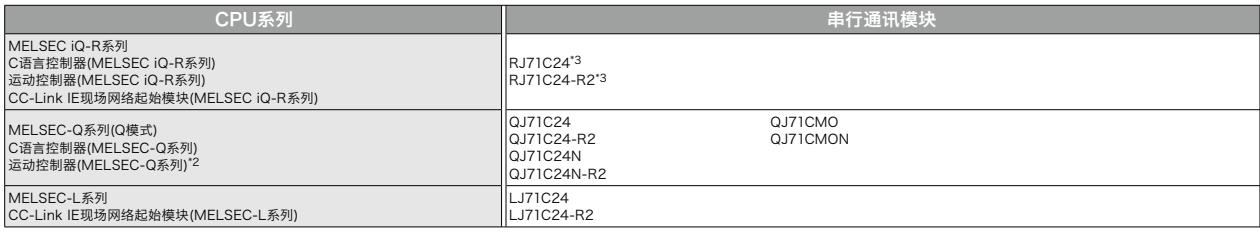

- \*1 仅可RS-232通讯。 \*2 与Q170MCPU、Q170MSCPU(-S1)连接时,仅可监视可编程控制器CPU部分(1号机)。
- \*3 构筑冗余系统时,请使用固件版本为"07"以上的版本。

#### ●CC-Link IE TSN连接时

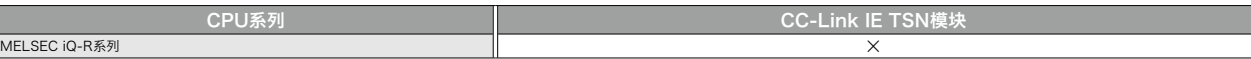

#### ●CC-Link IE控制器网络连接时

#### ・ 网络模块(可编程控制器侧)

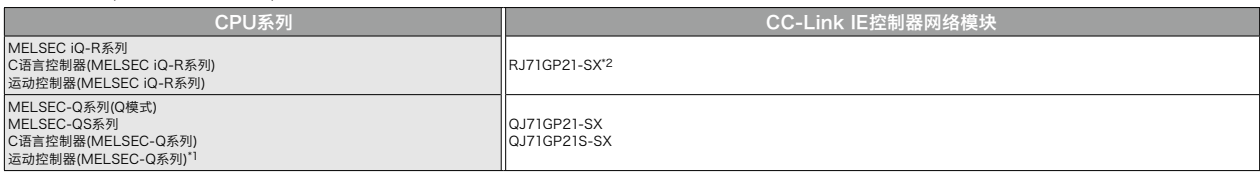

\*1 与Q170MCPU、Q170MSCPU(-S1)连接时, 仅可监视可编程控制器CPU部分(1号机)。<br>\*2 构筑冗余系统时, 请使用固件版本为"12"以上的版本。 \*2 构筑冗余系统时,请使用固件版本为"12"以上的版本。

#### ・ 网络接口板(计算机侧)

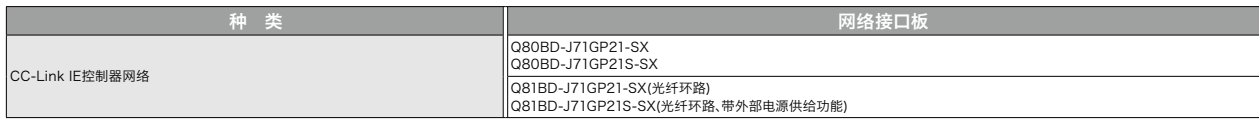

#### ●CC-Link IE现场网络连接时

#### ・ 网络模块(可编程控制器侧)

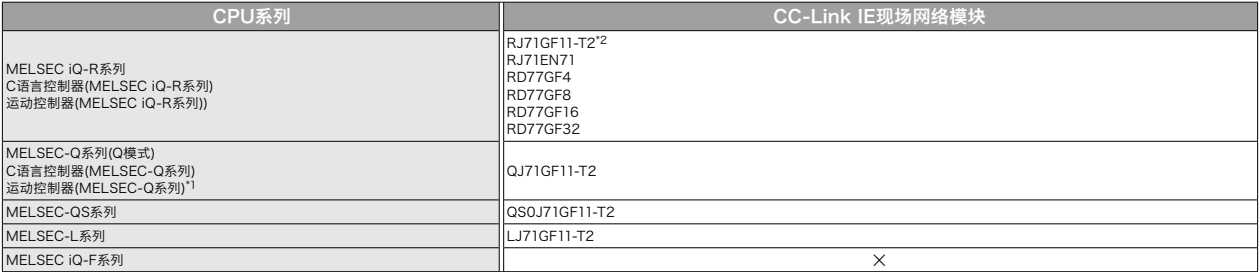

\*1 与Q170MCPU、Q170MSCPU(-S1)连接时,仅可监视可编程控制器CPU部分(1号机)。

\*2 构筑冗余系统时,请使用固件版本为"12"以上的版本。

• GT SoftGOT2000分为一对一连接的GT SoftGOT2000和一对多连接的GT SoftGOT2000(Multi-channel)两种。 GT SoftGOT2000(Multi-channel)仅支持以太网连接、OPC UA服务器连接、微型计算机连接。因此,表中只有以太网连接分为一对一(GT SoftGOT2000)和一对多(GT SoftGOT2000(Multi-channel))两种情况记述。关于与OPC UA服务器的连接、微型计算机连接,请参照P.27。 • 连接配置的详情,请参照"GT SoftGOT2000 Version1 操作手册"。

#### ・ 网络接口板(计算机侧)

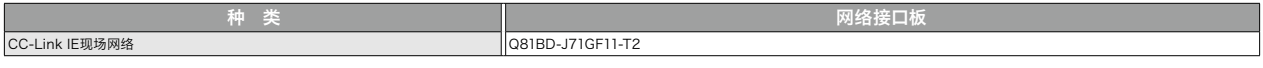

#### ●MELSECNET/H、MELSECNET/10连接时

#### ・ 网络模块(可编程控制器侧)

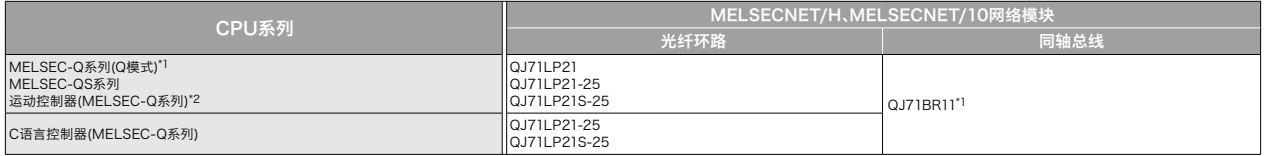

\*1 请使用功能版本B以上的CPU、MELSECNET/H网络模块。<br>\*2 与O170MCPU、O170MSCPU/-S1)连接时. 仅可监视可编

\*2 与Q170MCPU、Q170MSCPU(-S1)连接时,仅可监视可编程控制器CPU部分(1号机)。

#### ・ 网络接口板(计算机侧)

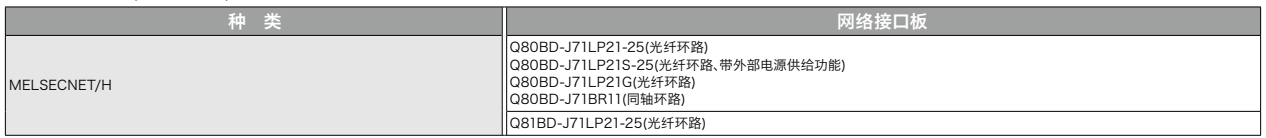

#### 2. 三菱电机工业计算机 **NEW**

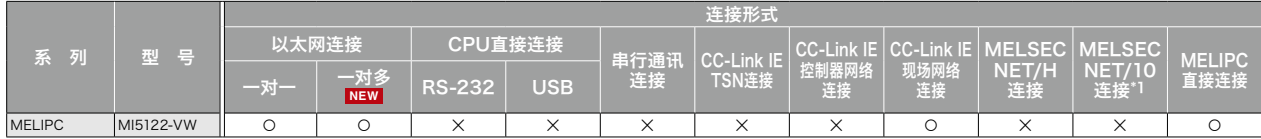

\*1 仅支持以MNET/10模式使用MELSECNET/H的情况。无法连接远程I/O网络。

#### 3. 三菱电机伺服放大器(SSCNETⅢ/H)

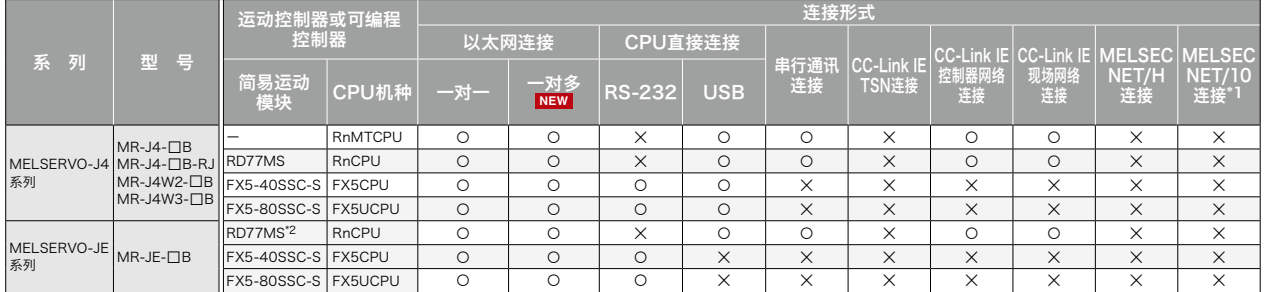

\*1 仅支持以MNET/10模式使用MELSECNET/H的情况。无法连接远程l/O网络。<br>\*2 请使用固件版本为"3"以上的模块。

\*2 请使用固件版本为"3"以上的模块。

#### 4. 三菱电机机器人控制器

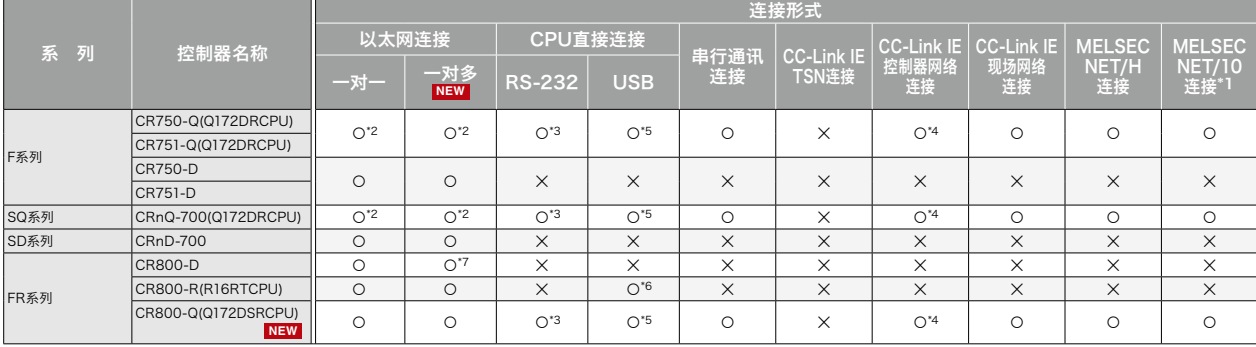

\*1 仅支持以MNET/10模式使用MELSECNET/H的情况。无法连接远程I/O网络。<br>\*2 CRnQ-700、CR750/751-Q的DISP I/F无法使用。仅通过以太网模块(QJ71E<br>\*3 CRnQ-700、CR750/751-Q、CR800-Q由于没有串行端口、因此请通过多CP \*2 CRnQ-700、CR750/751-Q的DISP I/F无法使用。仅通过以太网模块(QJ71E71)或者多CPU(QnUDE)的内置以太网端口可进行以太网连接。 \*3 CRnQ-700、CR750/751-Q、CR800-Q由于没有串行端口,因此请通过多CPU系统的QCPU(RS-232)进行访问。

\*4 请使用序列号前5位为09042以上的CC-Link IE控制器网络模块。<br>\*4 请使用序列号前5位为09042以上的CC-Link IE控制器网络模块。<br>\*5 CR750-Q、CR751-Q、CRnQ-700、CR800-Q由于没有USB端口。<br>\*6 CR800-R由于没有USB端口、因此请通过多CPU系统的RCPU进行 \*5 CR750-Q、CR751-Q、CRnQ-700、CR800-Q由于没有USB端口,因此请通过多CPU系统的QCPU进行访问。 \*6 CR800-R由于没有USB端口,因此请通过多CPU系统的RCPU进行访问。

\*7 CR800-D的内置LAN端口可实现以太网连接。

#### 5. 三菱电机CNC

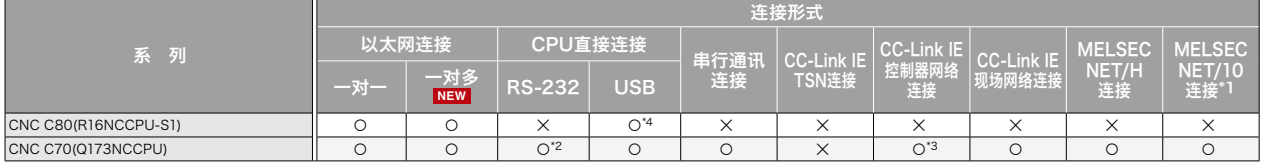

\*1 仅支持以MNET/10模式使用MELSECNET/H的情况。无法连接远程I/O网络。 \*2 CNC C70由于没有串行端口,因此请通过多CPU系统的QCPU(RS-232)进行访问。

\*3 请使用序列号前5位为09042以上的CC-Link IE控制器网络模块。 \*4 CNC C80由于没有USB端口,因此请通过多CPU系统的RCPU进行访问。

#### 6. 其他公司的可编程控制器/运动控制器

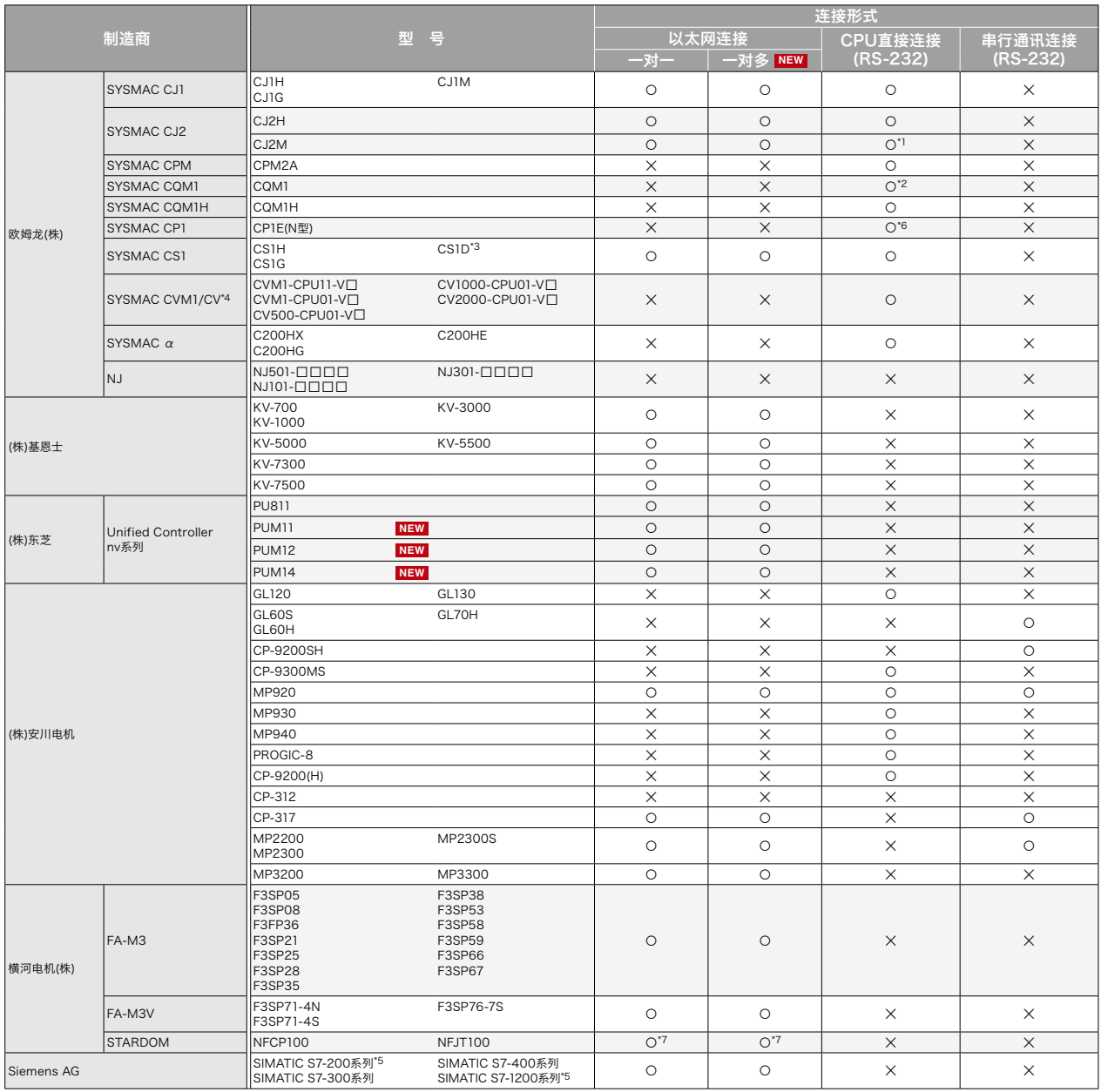

\*1 仅CJ2M-CPU1□可连接。 \*2 由于CQM1-CPU11没有RS-232接口,因此无法连接。

\*2 由于CQM1-CPU11没有RS-232接口,因此无法连接。<br>\*3 CPU单独系统配置时,仅单独使用通讯模块的情况下可连接。<br>\*4 SYSMAC CVM1/CV可通过版本IV上的CPU使用。<br>\*5 S7-200系列,S7-1200系列的以太网连接仅OP通讯可使用。 SYSMAC CVM1/CV可通过版本1以上的CPU使用。

\*5 S7-200系列、S7-1200系列的以太网连接仅OP通讯可使用。<br>\*5 S7-200系列、S7-1200系列的以太网连接仅OP通讯可使用。<br>\*6 无法连接CPIE的E型。 \*6 无法连接CP1E的E型。 \*7 仅支持MODBUS® /TCP连接。请使用MODBUS® /TCP主站通讯驱动程序。

• GT SoftGOT2000分为一对一连接的GT SoftGOT2000和一对多连接的GT SoftGOT2000(Multi-channel)两种。 GT SoftGOT2000(Multi-channel)仅支持以太网连接、OPC UA服务器连接、微型计算机连接。因此,表中只有以太网连接分为一对一(GT SoftGOT2000)和一对多(GT SoftGOT2000(Multi-channel))两种情况记述。关于与OPC UA服务器的连接、微型计算机连接,请参照P.27。 • 连接配置的详情,请参照"GT SoftGOT2000 Version1 操作手册"。

#### 6.1. 与其他公司的串行通讯连接、以太网连接时,可使用的模块

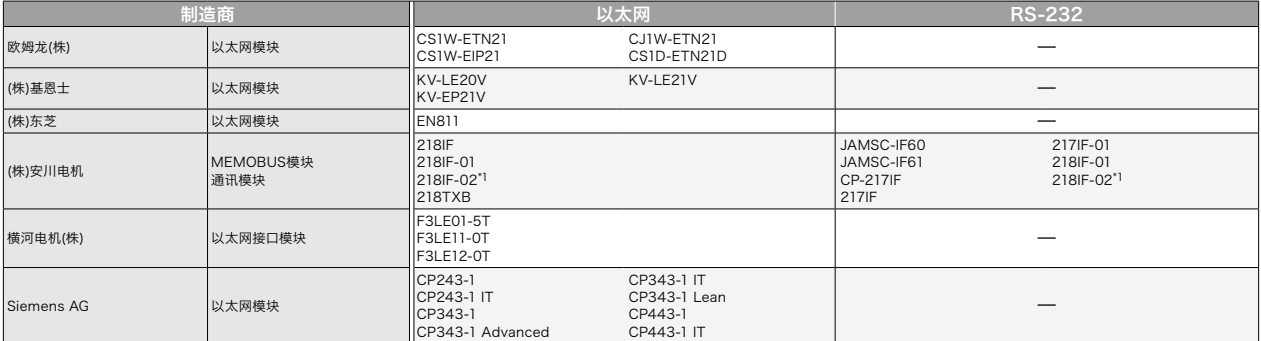

\*1 MP2200、MP2300、MP2300S通过以太网连接、RS-232连接的情况下,请使用软件版本2.60以上的CPU。

#### 7. MODBUS**®** 机器

可与支持MODBUS®/TCP主站、MODBUS®/TCP从站连接的机器进行通讯。 动作确认完成的MODBUS®机器, 请参照三菱电机FA网站的技术快讯。 "List of Valid Devices Applicable for GOT2000 Series MODBUS® Connection"No.GOT-A-0070(英文版)

#### 8. SLMP机器

可与支持SLMP连接的机器进行通讯。 动作确认完成的SLMP机器, 请参照三菱电机FA网站的技术快讯。 "List of SLMP-compatible Equipment Validated to Operate with the GOT2000 Series"No.GOT-A-0085(英文版)

#### 9. OPC UA服务器 **NEW**

可与OPC UA服务器进行通讯。

动作确认完成的OPC UA服务器, 请参照三菱电机FA网站的技术快讯。"List of OPC UA Servers Validated to Operate with the GOT2000 Series"No.GOT-A-0137(英文版)

#### 10. 微型计算机连接 **NEW**

将计算机、微电脑板、可编程控制器等与GOT连接,可对GOT的虚拟软元件进行数据的写入/读取。

#### 相关样本介绍

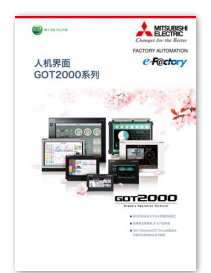

三菱电机人机界面 GOT2000系列样本 L(NA)08271CHN

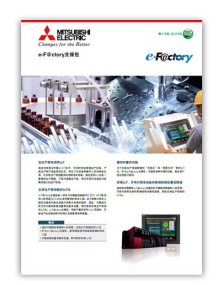

三菱电机 e-F@ctory支援包 E001CHN

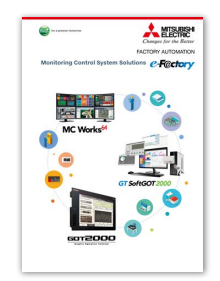

Monitoring Control System Solutions L(NA)08577ENG(英文版)

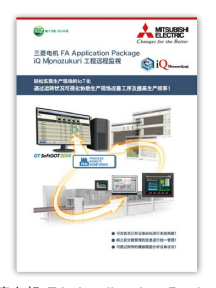

三菱电机 FA Application Package iQ Monozukuri 工程远程监視 L(NA)08675CHN

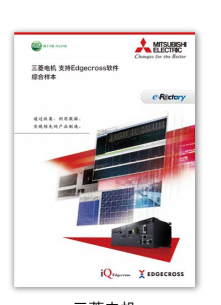

三菱电机 支持Edgecross软件 综合样本<br>L(NA)16075CHN

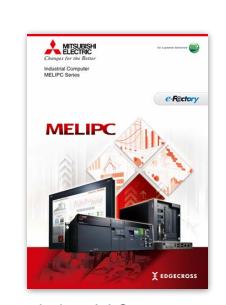

Industrial Computer MELIPC Series L(NA)08578ENG(英文版)

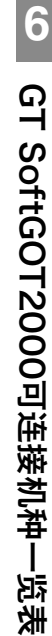

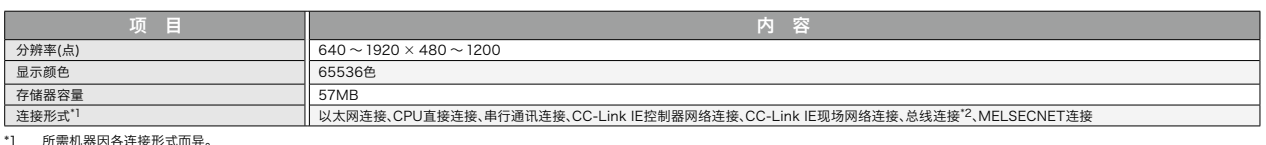

\*1 所需机器因各连接形式而异。 \*2 仅在使用计算机CPU模块时可连接。

#### 动作环境

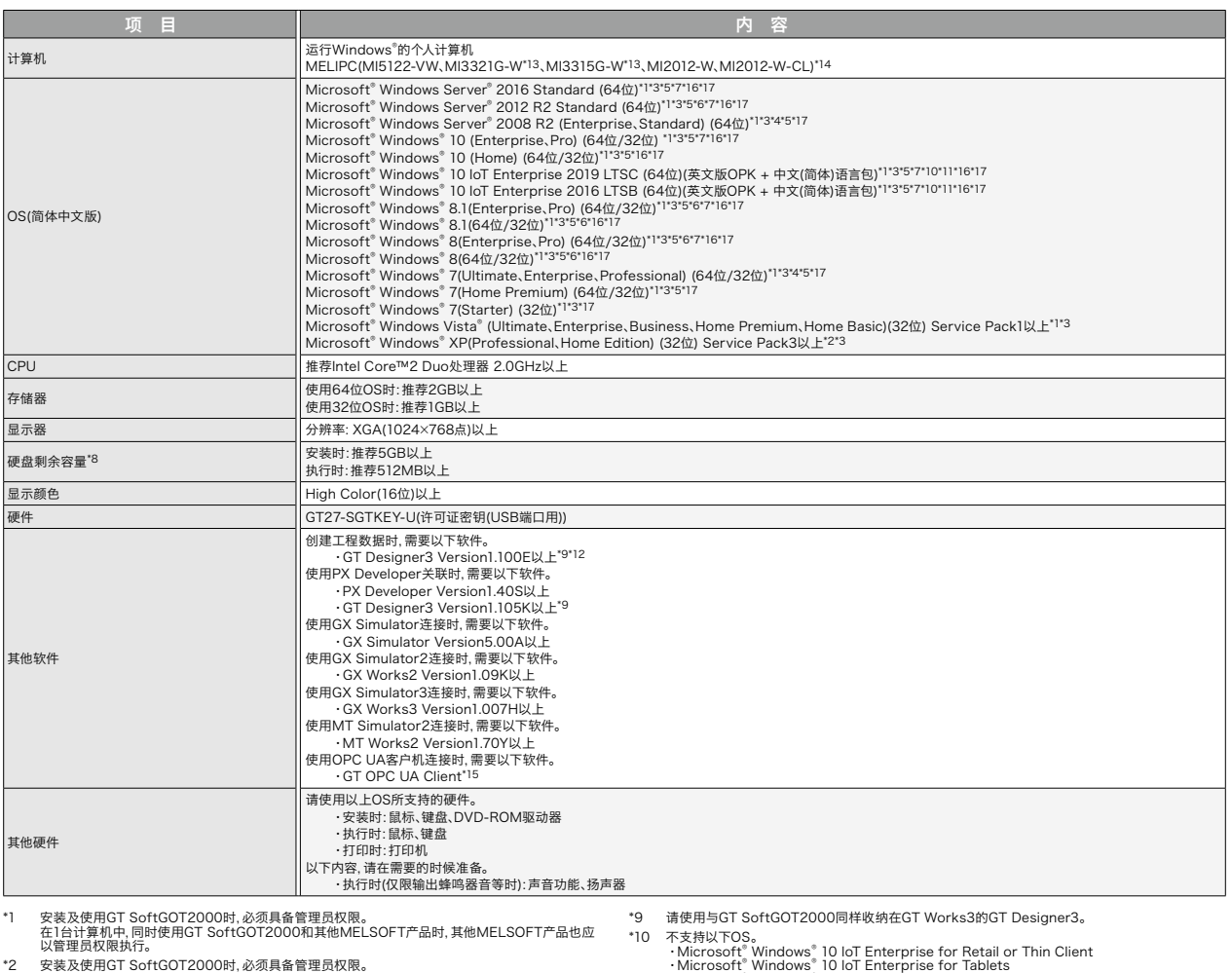

- 
- 
- 
- \*3 不支持以下功能。 •在Windows兼容模式下启动应用程序 •用户的简易切换 •桌面主题的更改(字体大小的更改)
	-
	-
	- ・远程桌面<br>• 100%以外的DPI设置(Windows® XP、Windows Vista®时)<br>• 将画面上的文字和图片的尺寸设置为[小-100%]以外(Windows® 10、Windows® 8.1、<br>- Windows® 8、Windows® 7时)
	-
- 
- 
- 
- \*4 不支持Windows XP模式。<br>•5 支持的触摸操作为点触和长按。<br>-5 支持的触摸操作为点触和长按。<br>• 同时按下2个触摸开关的<br>• •西方安方径的可靠<br>• •西方<br>•在[可下选择[ON]的触接开关的操作<br>•在[动作设置]中选择[点动]的触摸开关的操作<br>• 在[延迟]中选择[ON]的触接开关的操作<br>• 实用程序调用键的操作
	-
	-
	-
- \*6 不支持Modern UI样式。<br>\*7 不支持Hyper-V。
- \*7 不支持Hyper-V。<br>\*8 使用GT Designe
- \*8 使用GT Designer3、PX Developer时, 另需可用空间。关于使用GT Designer3时需要的可用空<br>间, 请根据GT Works3动作环境确认。<br>关于使用PX Developer监视工具时需要的可用空间, 请参照以下手册。<br>· PX Developer Version□ 操作手册(监视工具篇)<br>使用用户创建应用程序时, 另需可用空间。
- \*10 不支持以下OS。<br>- Microsoft® Windows® 10 loT Enterprise for Retail or Thin Client<br>- Microsoft® Windows® 10 loT Enterprise for Tablets<br>- Microsoft® Windows® 10 loT Enterprise for Small Tablets<br>\*11 不支持设置ア以下Lockdown功能的环境。<br>- :
- 
- -
	-
	-
	-
- 
- \*13 使用MI3321G-W、MI3315G-W时,请使用GT SoftGOT2000(英文版)。
- \*14 Microsoft® Windows® 10 IoT Enterprise 2016 LTSB已预安装。<br>关于MELIPC 0的规格,请参照以下手册。<br>• MELIPC MI5000 Series User's Manual (Startup)<br>• MELIPC MI3000用户手册<br>• MI2012-W User's Manual
- \*15 使用OPC UA客户机连接时,请使用Windows® 7及以上的OS。
- 
- \*16 应将高速启动设为无效。 如果设置为有效,则计算机关机后再启动时,GT SoftGOT2000可能会无法正常动作。 \*17 部分触控笔可能无法使用。
- 

#### GT SoftGOT2000

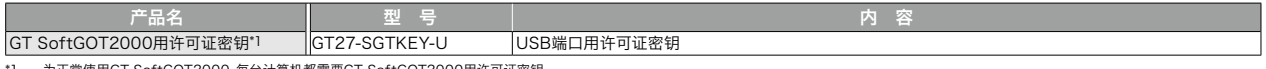

\*1 为正常使用GT SoftGOT2000,每台计算机都需要GT SoftGOT2000用许可证密钥。 MELIPC MI3000无需GT SoftGOT2000用许可证密钥即可使用GT SoftGOT2000。GT SoftGOT2000的软件捆绑于GT Works3。

#### MELIPC

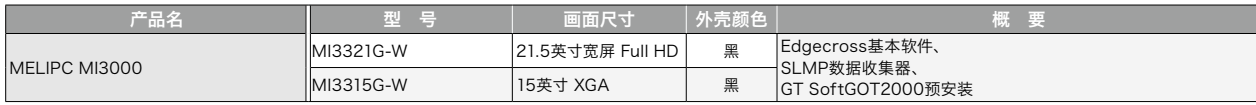

#### 工程工具

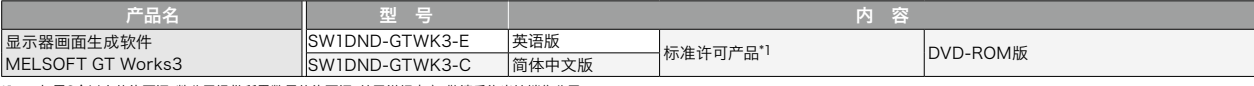

\*1 如需2个以上的许可证,敝公司提供所需数量的许可证。关于详细内容,敬请垂询当地销售公司。

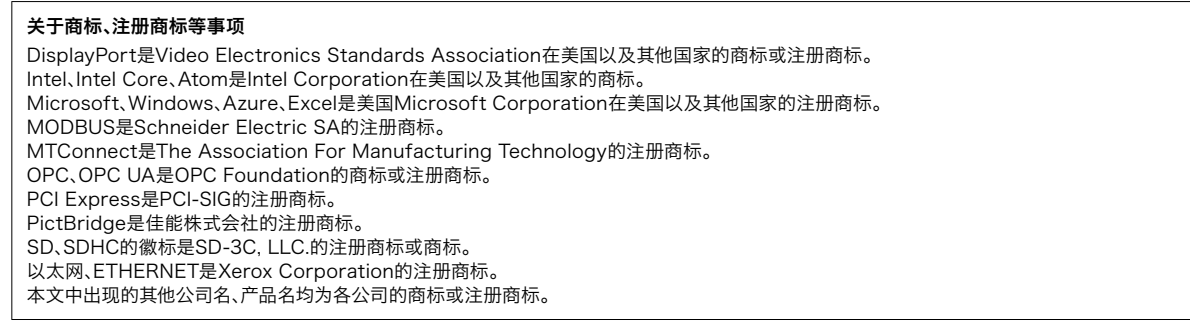

由于印刷关系,照片的颜色可能与实际产品的颜色有所差异。 出于中。大众,《八十的象已与能与实际》出的象已有沉差开。<br>此外,本文中所使用的画面为嵌入式图像,可能与实际显示有所差异。

#### 使用前的注意事项

本样本对产品的典型特征和功能进行了说明,但并未涉及使用及模块组合方面的 限制及其它信息。因此,使用产品前,请务必阅读产品的"用户手册"。<br>三菱电机对下述损害均不承担责任:并非由于三菱电机岛任造成的损害;由于三<br>菱电机产品的故障所导致的商机损失或利益损失;由于三菱电机不法预见的一些<br>特殊因素所造成的损坏、连带损坏及事故赔偿:非三菱电机品牌产品的损坏及其它 责任。

#### 关于安全使用

- · 为正确使用本资料中介绍的产品,请务必在使用产品前阅读相关手册。
- · 这些产品均为针对一般工业用途而生产的通用产品,并非设计用于与人身安 一一,<br><sub>"</sub>出场分开为"<br>全有关的设备或系统。
- · 如果要将产品应用于原子能、电力、航空、医疗或客运车辆等特殊领域,请事先 垂询三菱公司。
- · 这些产品是在严格的质量控制体系下生产的。但若要将产品安装于一旦产品 失效将会造成重大事故或损失的场合,请在系统中设定相关的备份功能或失 效保护功能。

# **CC-Link CC-Línk IE MELSOFT**

**8**

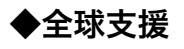

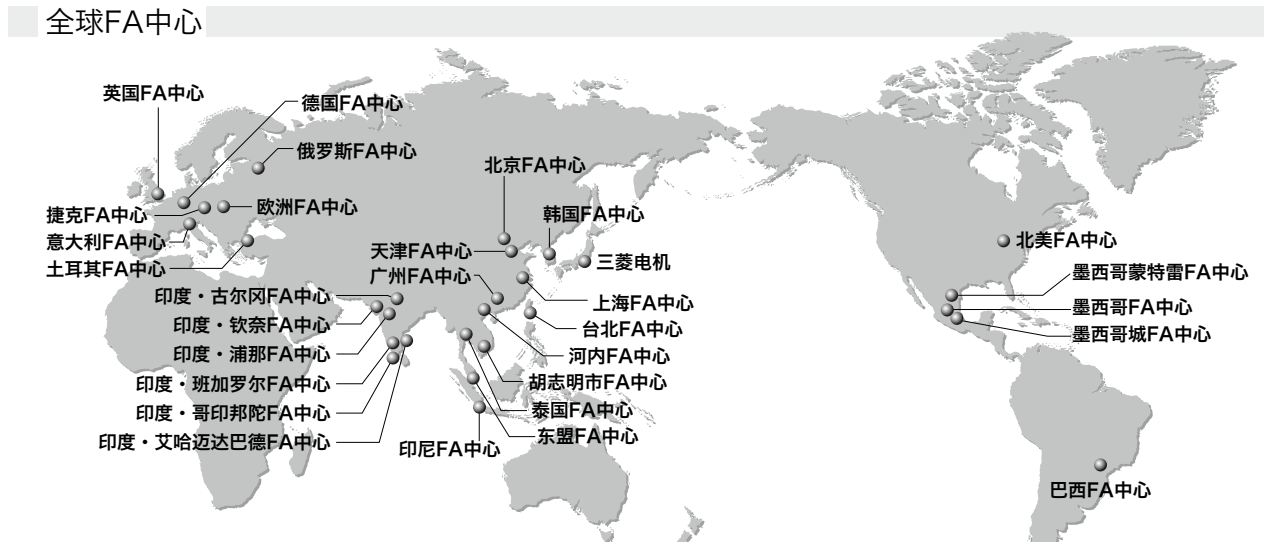

#### 中国大陆

#### 上海FA中心

三菱电机自动化(中国)有限公司

上海市长宁区虹桥路1386号三菱电机自动化中心10层 Tel: +86-21-2322-3030 / Fax: +86-21-2322-3000(9611#)

北京FA中心

#### **三菱电机自动化(中国)有限公司北京分公司**<br>北京市朝阳区酒仙桥路20号颐堤港一座第5层

Tel: +86-10-6518-8830 / Fax: +86-10-6518-2938

天津FA中心

- - - - - - - - - - - - -<br>三菱电机自动化(中国)有限公司天津分公司

天津市河西区友谊路35号城市大厦3203室 Tel: +86-22-2813-1015 / Fax: +86-22-2813-1017

广州FA中心

三菱电机自动化(中国)有限公司广州分公司 广州市海珠区新港东路1068号中洲中心北塔1609室 Tel: +86-20-8923-6730 / Fax: +86-20-8923-6715

#### Taiwan

#### 台北FA中心

**SETSUYO ENTERPRISE CO., LTD.** 3F, No.105, Wugong 3rd Road, Wugu District, New Taipei City 24889, Taiwan Tel: +886-2-2299-9917 / Fax: +886-2-2299-9963

#### Korea

#### 韩国FA中心

**Mitsubishi Electric Automation Korea Co., Ltd.**

8F, Gangseo Hangang Xi-tower A, 401, Yangcheon-ro, Gangseo-Gu, Seoul 07528, Korea Tel: +82-2-3660-9632 / Fax: +82-2-3664-0475

#### ASEAN

东盟FA中心

**Mitsubishi Electric Asia Pte. Ltd.**  307 Alexandra Road, Mitsubishi Electric Building, Singapore 159943 Tel: +65-6470-2475 / Fax: +65-6476-7439

#### Indonesia

#### 印尼FA中心

**PT. Mitsubishi Electric Indonesia Cikarang Office** Jl. Kenari Raya Blok G2-07A Delta Silicon 5, Lippo Cikarang - Bekasi 17550, Indonesia Tel: +62-21-2961-7797 / Fax: +62-21-2961-7794

Vietnam

河内FA中心

#### **Mitsubishi Electric Vietnam Co., LTD. Ha Noi Office**

6th Floor, Detech Tower, 8 Ton That Thuyet Street, My Dinh 2 Ward, Nam Tu Liem District, Hanoi City, Vietnam Tel: +84-24-3937-8075 / Fax: +84-24-3937-8076

#### 胡志明市FA中心 **Mitsubishi Electric Vietnam Co., LTD.**

#### **Ho Chi Minh Head Office**  Unit 01-04, 10th Floor, Vincom Center, 72 Le

Thanh Ton Street, District 1, Ho Chi Minh City, Vietnam Tel: +84-28-3910-5945 / Fax: +84-28-3910-5947

#### Thailand

#### 泰国FA中心 **Mitsubishi Electric Factory Automation**

**(Thailand) Co., Ltd.** 101, True Digital Park Office, 5th Floor, Sukhumvit Road, Bangchak, Phra Khanong, Bangkok 10260, Thailand Tel: +66-2092-8600 / Fax: +66-2043-1231-33

India

#### 印度·浦那FA中心 **Mitsubishi Electric India Pvt. Ltd. Pune Branch**

Emerald House, EL-3, J Block, M.I.D.C., Bhosari, Pune - 411026, Maharashtra, India Tel: +91-20-2710-2000 / Fax: +91-20-2710-2100

印度·古尔冈FA中心 **Mitsubishi Electric India Pvt. Ltd. Gurgaon Head Office**

2nd Floor, Tower A & B, Cyber Greens, DLF Cyber City,<br>DLF Phase -III , Gurgaon - 122002, Haryana, India Tel: +91-124-463-0300 / Fax: +91-124-463-0399

#### 印度·班加罗尔FA中心 **Mitsubishi Electric India Pvt. Ltd. Bangalore Branch**

Prestige Emerald, 6th Floor, Municipal No. 2, Madras Bank Road, Bangalore - 560001, Karnataka, India Tel: +91-80-4020-1600 / Fax: +91-80-4020-1699

印度·艾哈迈达巴德FA中心 **Mitsubishi Electric India Pvt. Ltd. Chennai Branch** 

Citilights Corporate Centre No.1, Vivekananda Road, Srinivasa Nagar, Chetpet, Chennai - 600031, Tamil Nadu, India Tel: +91-44-4554-8772 / Fax: +91-44-4554-8773

印度·钦奈FA中心

#### **Mitsubishi Electric India Pvt. Ltd. Ahmedabad Branch**

B/4, 3rd Floor, SAFAL Profitaire, Corporate Road, Prahaladnagar, Satellite, Ahmedabad - 380015, Gujarat, India Tel: +91-79-6512-0063 / Fax: -

#### 印度·哥印邦陀FA中心 **Mitsubishi Electric India Pvt. Ltd. Coimbatore Branch**

BMH Srinivas, 2nd Floor, Door No.1604, Trichy Road, Near ICICI Bank, Coimbatore - 641018, Tamil Nadu, India Tel: +91-422-438-5606 / Fax: -

#### Americas

#### 北美FA中心

**Mitsubishi Electric Automation, Inc.**  500 Corporate Woods Parkway, Vernon Hills, IL 60061, U.S.A. Tel: +1-847-478-2100 / Fax: +1-847-478-2253

#### Mexico

#### 墨西哥FA中心 **MITSUBISHI ELECTRIC AUTOMATION, INC. Queretaro Office**

Parque Tecnologico Innovacion Queretaro Lateral Carretera Estatal 431, Km 2+200, Lote 91 Modulos 1 y 2 Hacienda la Machorra, CP 76246, El Marques, Queretaro, Mexico Tel: +52-442-153-6014 / Fax: -

#### Mexico

#### 墨西哥城FA中心

**Mitsubishi Electric Automation, Inc.**

**Mexico Branch** Mariano Escobedo #69, Col. Zona Industrial, Tlalnepantla Edo. Mexico, C.P.54030 Tel: +52-55-3067-7511 / Fax: -

#### 墨西哥蒙特雷FA中心 **MITSUBISHI ELECTRIC AUTOMATION, INC. Monterrey Office**

Plaza Mirage, Av. Gonzalitos 460 Sur, Local 28, Col. San Jeronimo, Monterrey, Nuevo Leon, C.P. 64640, Mexico Tel: +52-55-3067-7521 / Fax: -

#### Brazil

巴西FA中心

#### **Mitsubishi Electric do Brasil Comercio e Servicos Ltda.**

Avenida Adelino Cardana, 293, 21 andar, Bethaville, Barueri SP, Brasil CEP 06401-147 Tel: +55-11-4689-3000 / Fax: +55-11-4689-3016

#### Europe

欧洲FA中心

#### **Mitsubishi Electric Europe B.V. Polish Branch**

ul. Krakowska 50, 32-083 Balice, Poland Tel: +48-12-347-65-00 / Fax: - 德国FA中心

**Mitsubishi Electric Europe B.V. German Branch** Mitsubishi-Electric-Platz 1, 40882 Ratingen, Germany Tel: +49-2102-486-0 / Fax: +49-2102-486-1120

#### 英国FA中心 **Mitsubishi Electric Europe B.V. UK Branch** Travellers Lane, Hatfield, Hertfordshire, AL10 8XB, U.K. Tel: +44-1707-28-8780 / Fax: +44-1707-27-8695

意大利FA中心

#### **Mitsubishi Electric Europe B.V.Italian Branch**

Centro Direzionale Colleoni - Palazzo Sirio, Viale Colleoni 7, 20864 Agrate Brianza (MB), Italy Tel: +39-039-60531 / Fax: +39-039-6053-312

#### 捷克FA中心

**Mitsubishi Electric Europe B.V. Czech Branch**  Pekarska 621/7, 155 00 Praha 5, Czech Republic Tel: +420-255-719-200 / Fax: -

俄罗斯FA中心

#### **Mitsubishi Electric (Russia) LLC**

**St. Petersburg Branch** Piskarevsky pr. 2, bld 2, lit "Sch", BC "Benua", office 720; 195027, St. Petersburg, Russia Tel: +7-812-633-3497 / Fax: +7-812-633-3499

#### 土耳其FA中心

**Mitsubishi Electric Turkey A.S. Umraniye Branch** Serifali Mahallesi Nutuk Sokak No:5, TR-34775 Umraniye / Istanbul, Turkey Tel: +90-216-526-3990 / Fax: +90-216-526-3995

# YOUR SOLUTION PARTNER

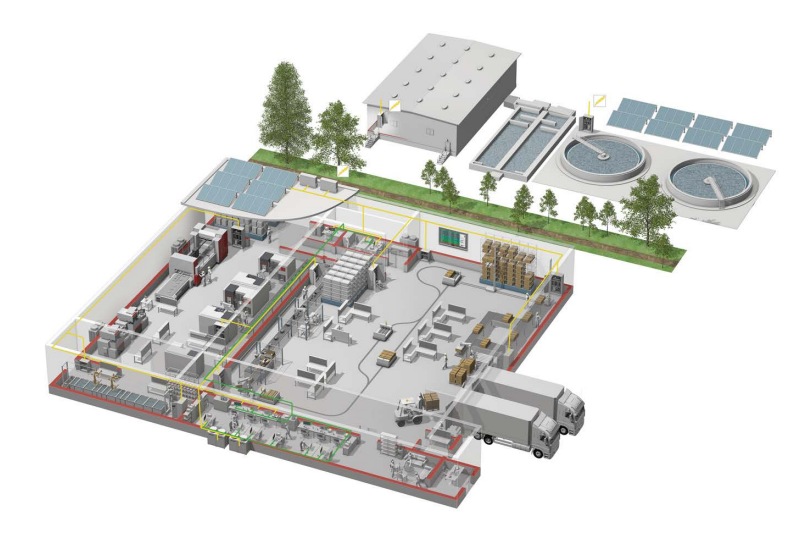

三菱电机可提供从控制、驱动产品到数控、加工机、工业机器人等广泛的自动化设备。

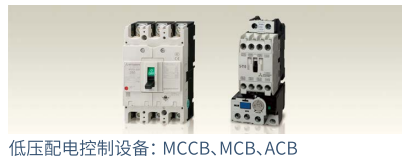

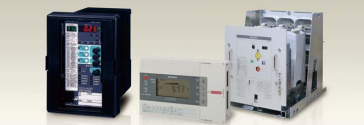

高压配电控制设备: VCB、VCC

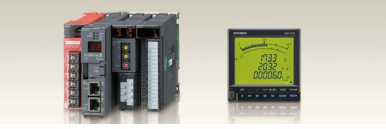

电力监控、能源管理

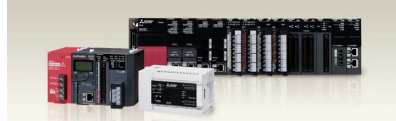

可编程控制器

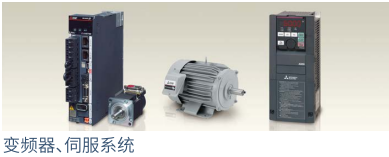

人机界面(HML)

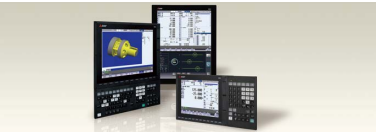

数控系统 (CNC)

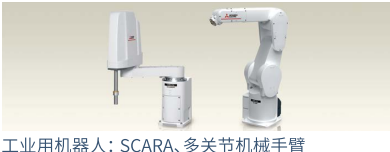

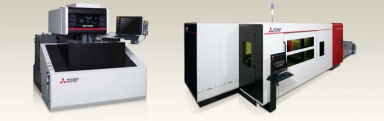

加工机: 放电加工机、激光加工机、激光打孔机

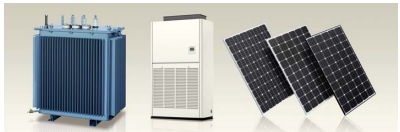

变压器、空调、太阳能发电系统

#### 可信赖的品牌

自1870年创立以来,"三菱"的名字就被金融、 商业、工业领域大约45家企业作为公司名称 的一部分使用。

时至今日,"三菱"这个品牌作为高品质的象 征驰名世界。

三菱电机株式会社在宇宙开发、运输、半导体、 能源系统、信息通信处理、AV设备和家电、建 筑、能源管理、自动化系统领域开展业务,在 121个国家和地区拥有237家工厂和研究所。

为什么说"三菱电机的自动化解决方案可以 信赖"呢?这正是因为可靠、高效、易用的自 动化设备和控制装置,首先都在我们自己的 工厂里使用并经过验证。

作为一个销售额4兆日元(400亿美元以上)、 拥有10万多名员工的世界五百强企业之一, 三菱电机不仅可以提供高品质的产品,而且 还可以提供高水平的服务和技术支持。

Global Partner. Local Friend.

# GT SoftGOT 2000

#### 三菱电机自动化(中国)有限公司

上海市虹桥路1386号 三菱电机自动化中心 200336 No.1386 Hongqiao Road, Mitsubishi Electric Automation Center, Shanghai, China, 200336 电话: 86-21-2322-3030 传真: 86-21-2322-3000 官网: http://cn.MitsubishiElectric.com/fa/zh/ 技术支持热线: 400-821-3030

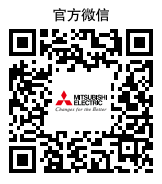